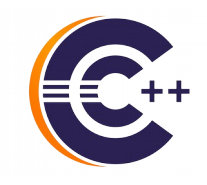

### Marc Khouzam *Making your debugging efforts count: Best practices with the CDT Debugger*

**ERICSSON** 

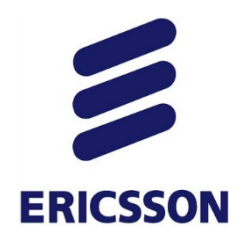

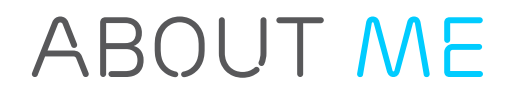

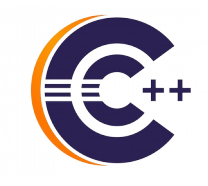

- ➢ Working with CDT Debug since 2007
- ➢ CDT project co-lead, lead for Debug component
- ➢ Things you don't like about CDT Debug are probably my fault
- ➢ You can help get them improved
	- ➢ Give feedback
	- ➢ Open bugs
	- ➢ Contribute

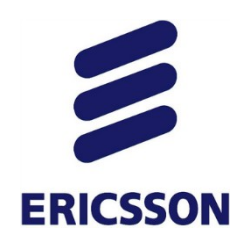

#### *AGENDA*

- › Running the debugger
- › No more *Printf-debugging*
- › Examining debugging data
- › Controlling execution
- › Multi-thread and beyond
- › More advanced topics
- › Future plans

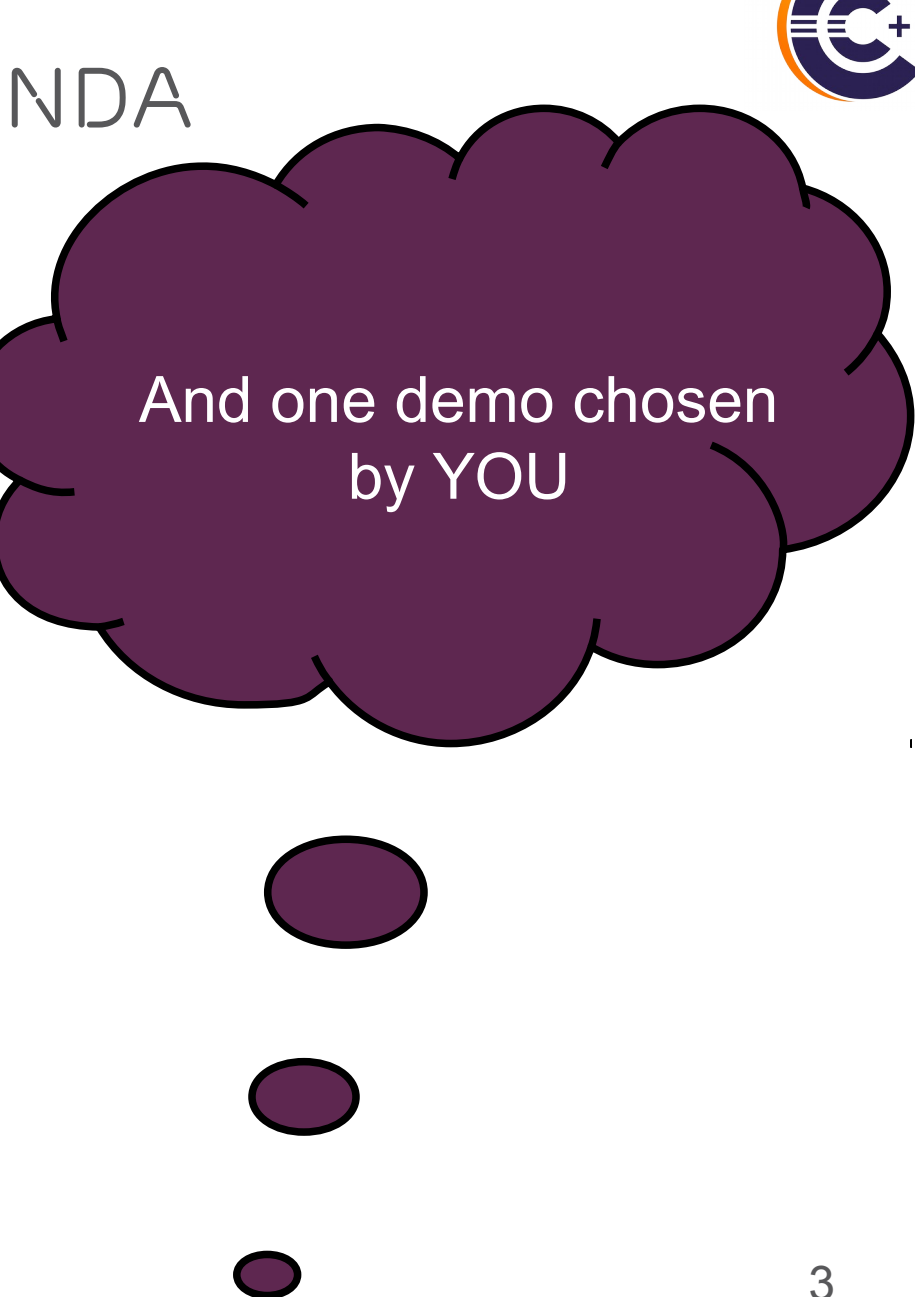

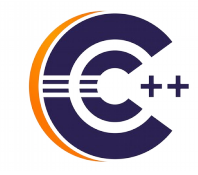

## **ERICSSON** *Running the debugger*

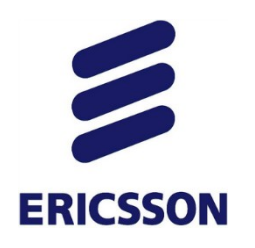

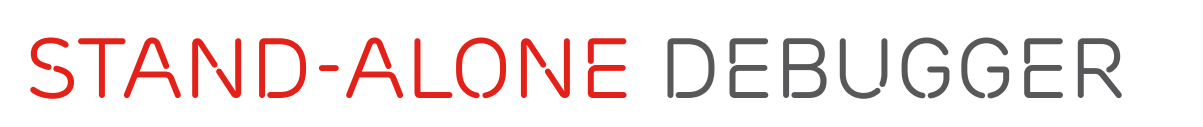

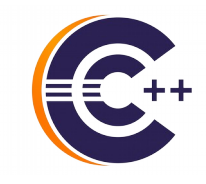

- › Easy installation through its own package
	- https://eclipse.org/cdt/downloads.php
	- https://wiki.eclipse.org/CDT/StandaloneDebugger

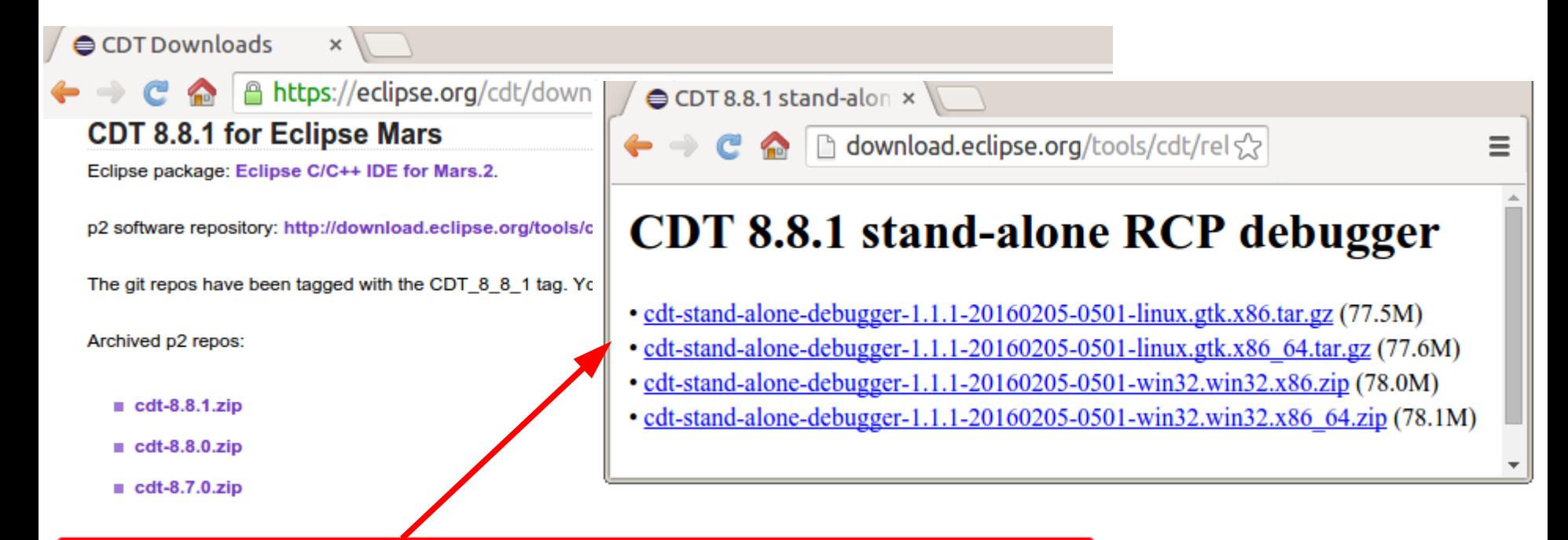

CDT also provides its debugger as a stand-alone RCP application which can be downloaded and installed on its own, from: http://download.eclipse.org/tools/cdt/releases/8.8.1/r/rcp

The RCP stand-alone debugger has its own p2 software repository to be used within the RCP itself to upgrade it: http://download.eclipse.org/tools/cdt/releases/8.8.1/r/rcp-repository

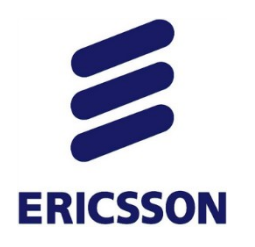

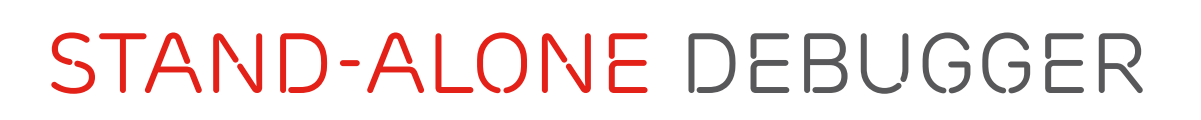

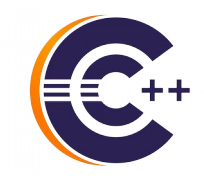

#### › Easy launch: ./cdtdebug *-e myBinary*

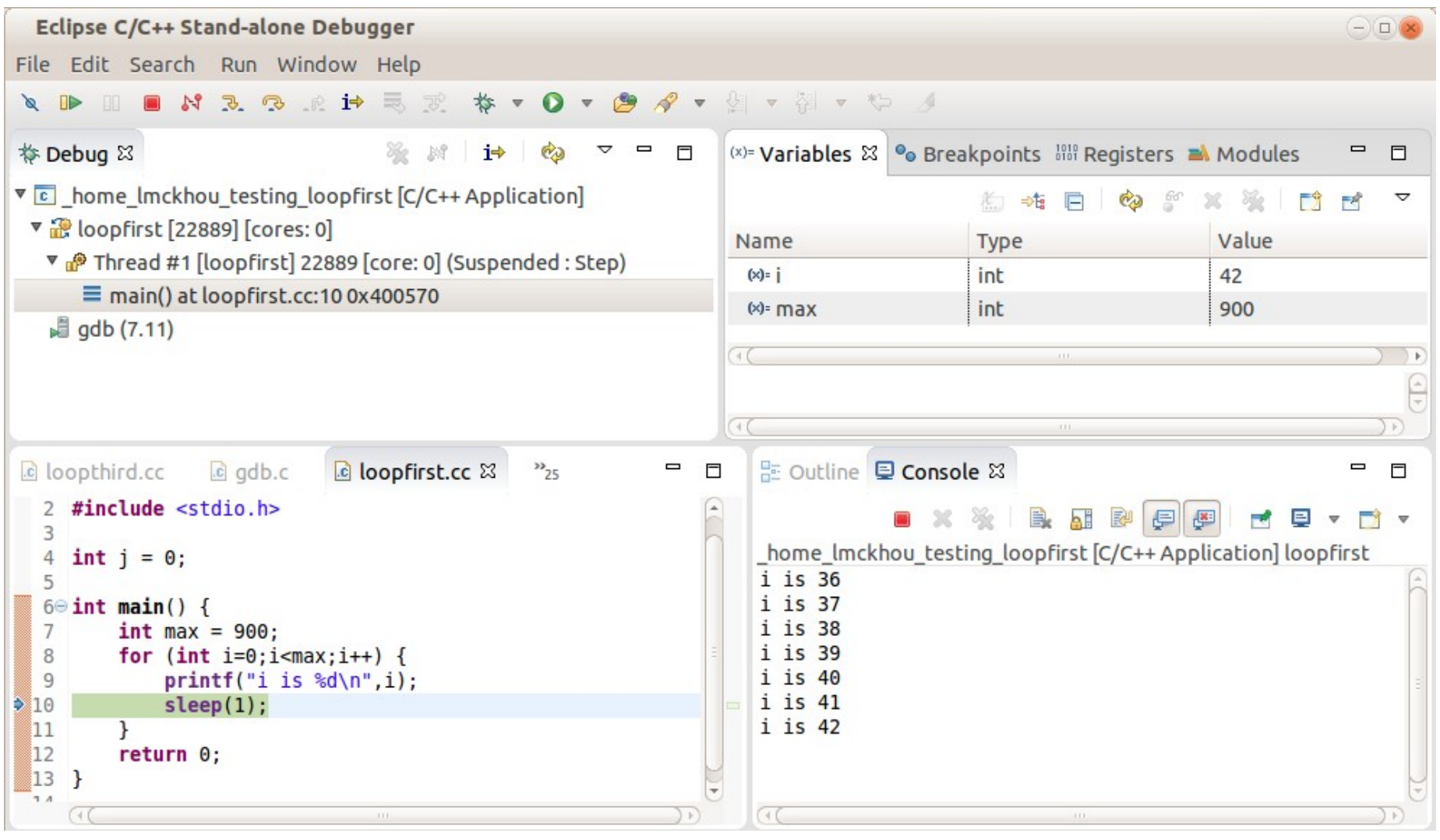

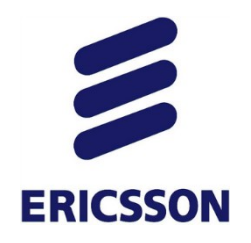

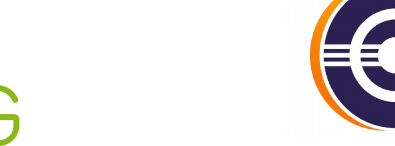

#### *Post-Mortem Debug*

› Examining a core file: Variables, Registers, Memory › ./cdtdebug -c *coreFile* -e *matchingBinary*

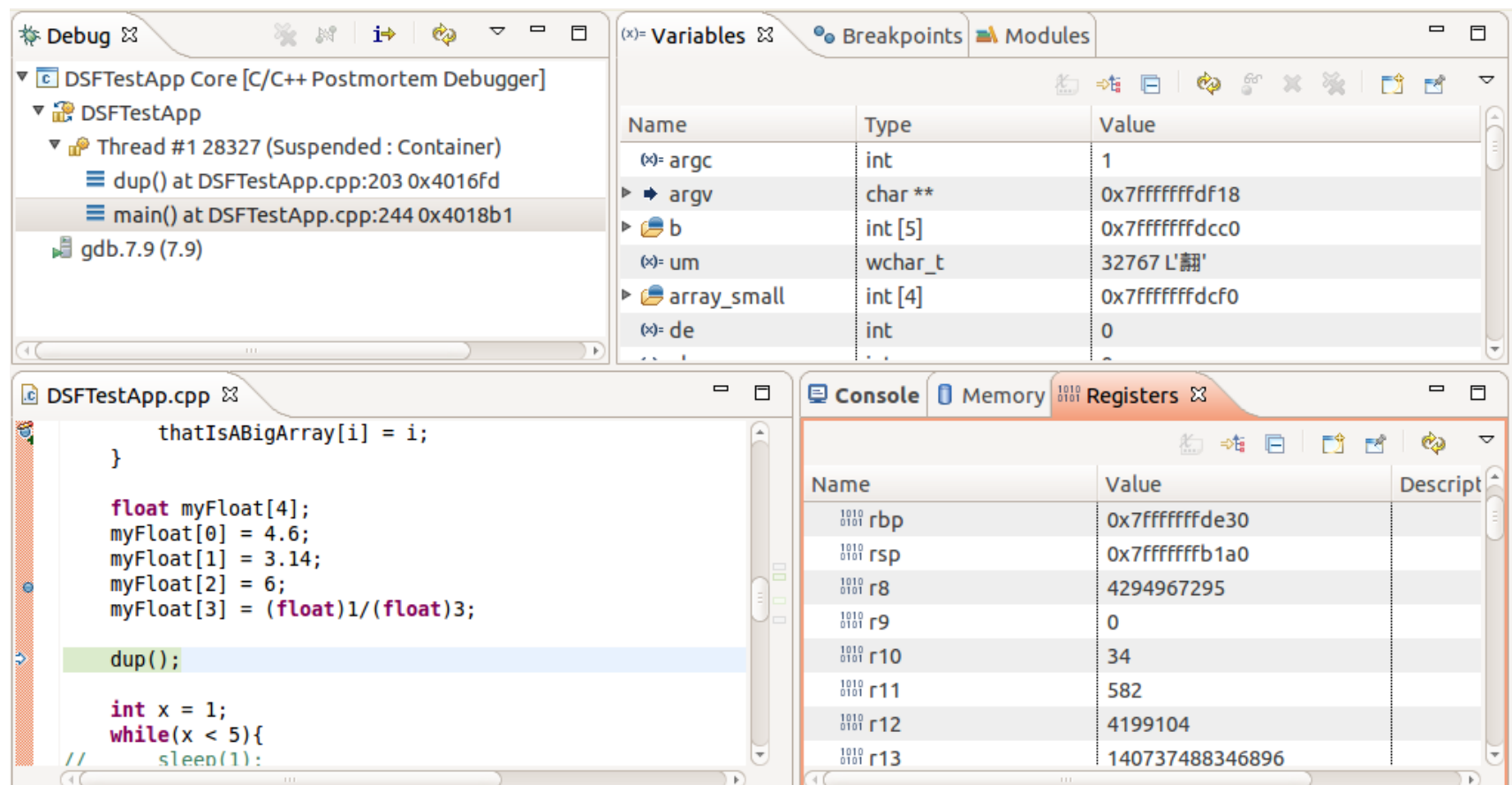

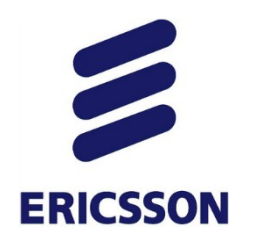

#### *Project-less Debug*

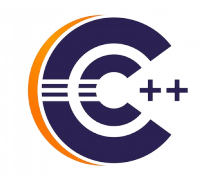

› Debug any binary!

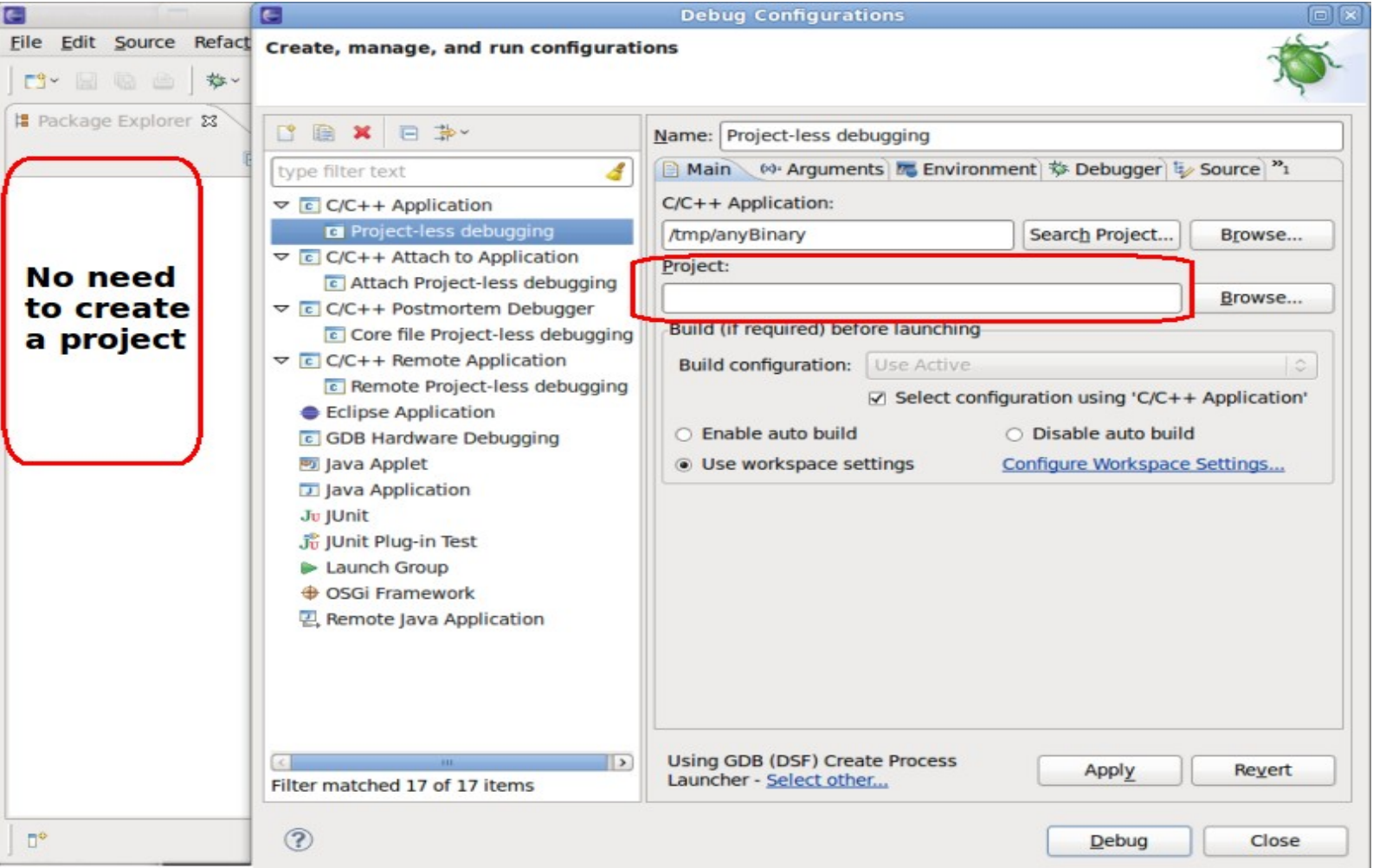

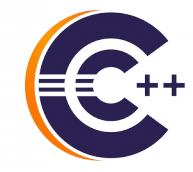

## **ERICSSON** *No more Printf-Debugging*

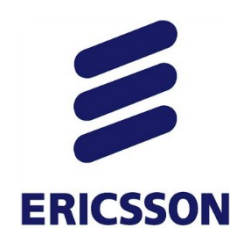

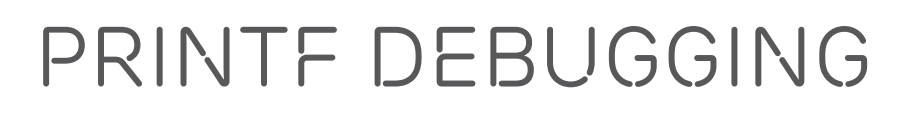

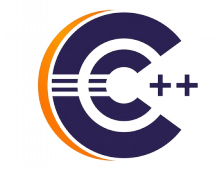

- Still much too popular
	- Comfortable, familiar, easy
- Costly efficiency limitations
	- Expensive debug cycle
		- 1.Recompiling
		- 2.Redeploying to target
		- 3.Repeating steps to reproduce issue
	- Info provided is fixed per debug cycle
	- ➔ Multiple such debug cycles

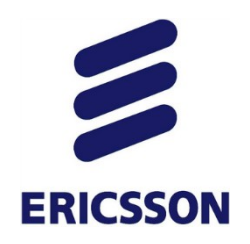

#### *Dynamic-Printf*

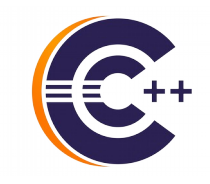

› Familiarity meets flexibility and efficiency!

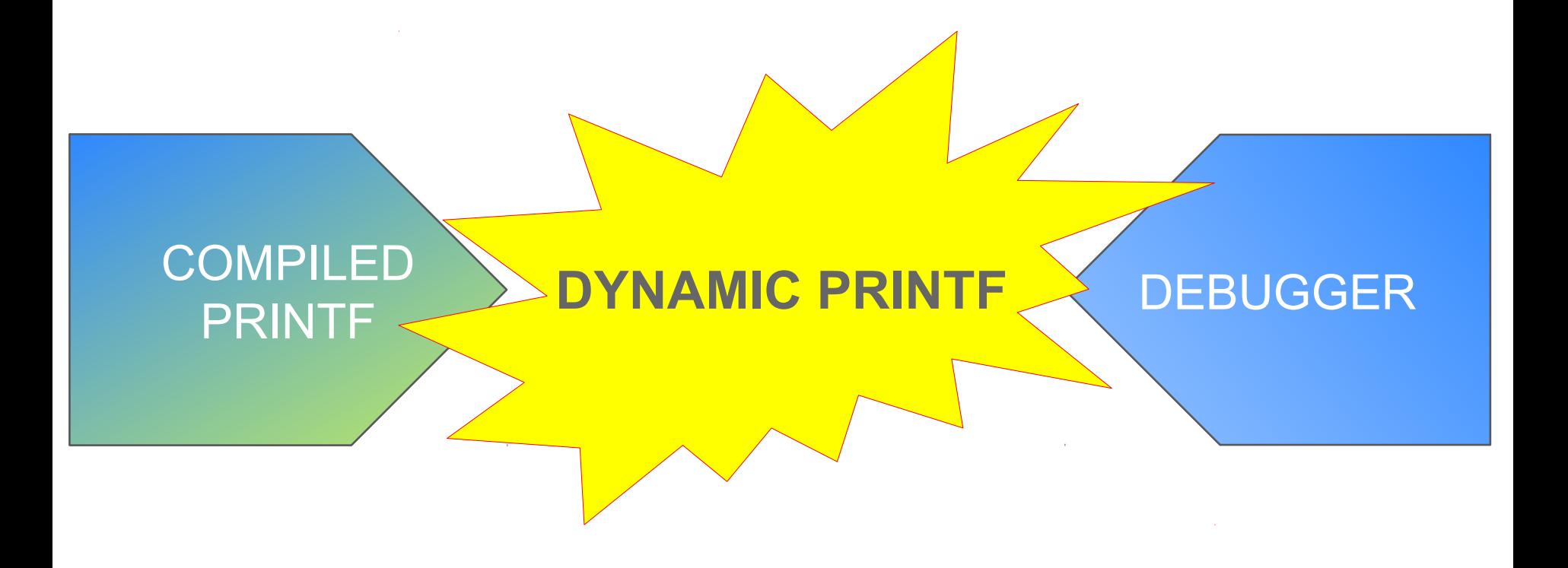

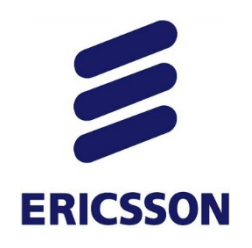

#### *Dynamic-Printf*

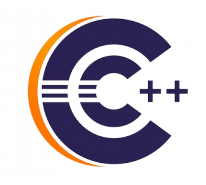

- › Printf dynamically inserted by debugger in executing program
- › Prints in same location as compiled-printfs
- › Same syntax as compiled-printf
- › No recompiling! No redeploying!

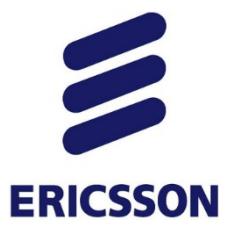

#### *Dynamic-Printf*

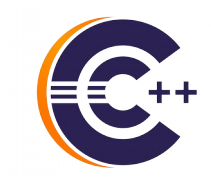

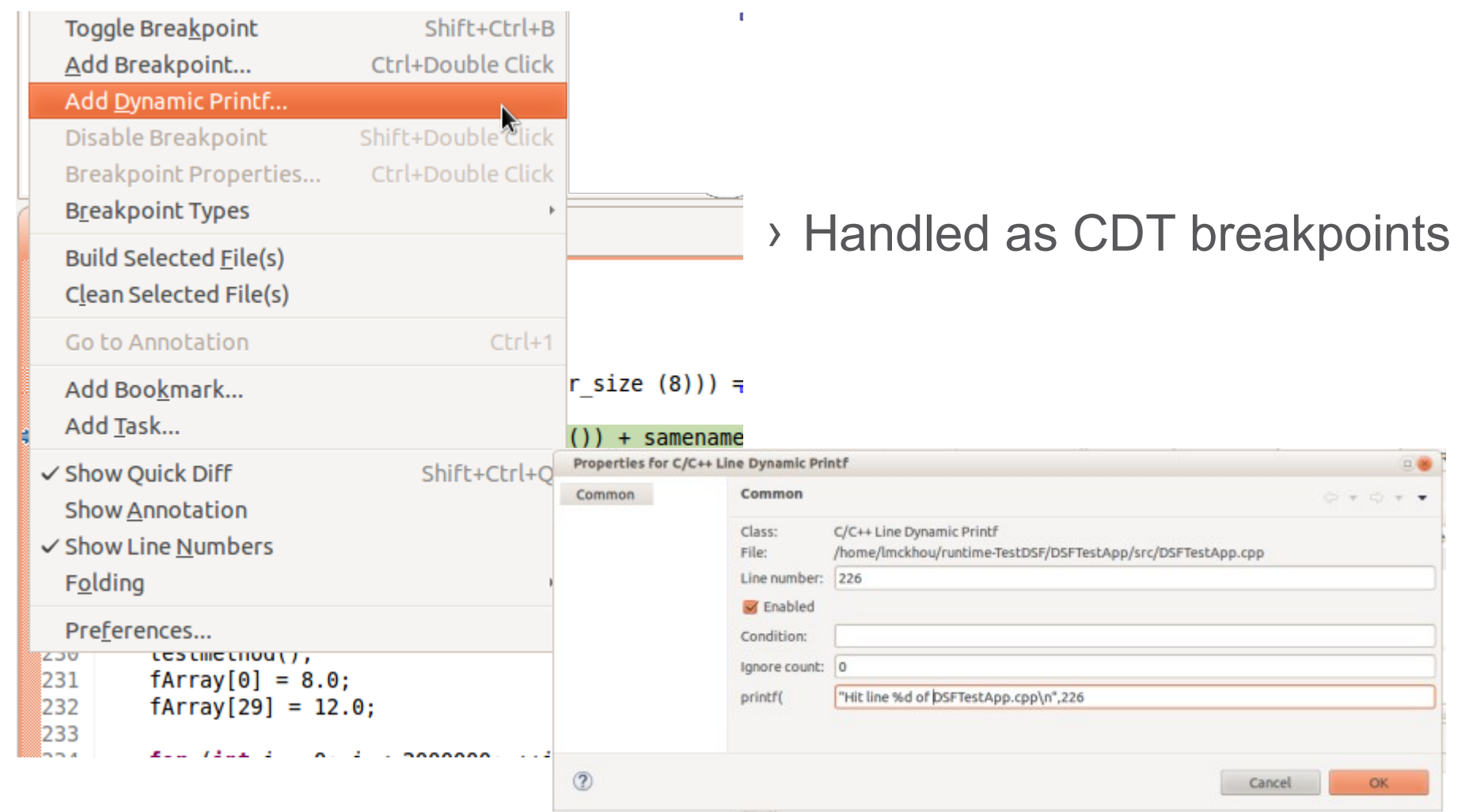

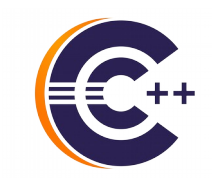

# *Examining Debugging Data*

**ERICSSON** 

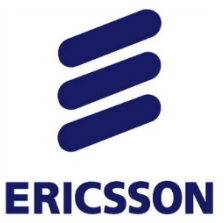

#### *Advanced Debug Hover*

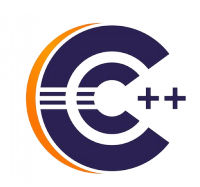

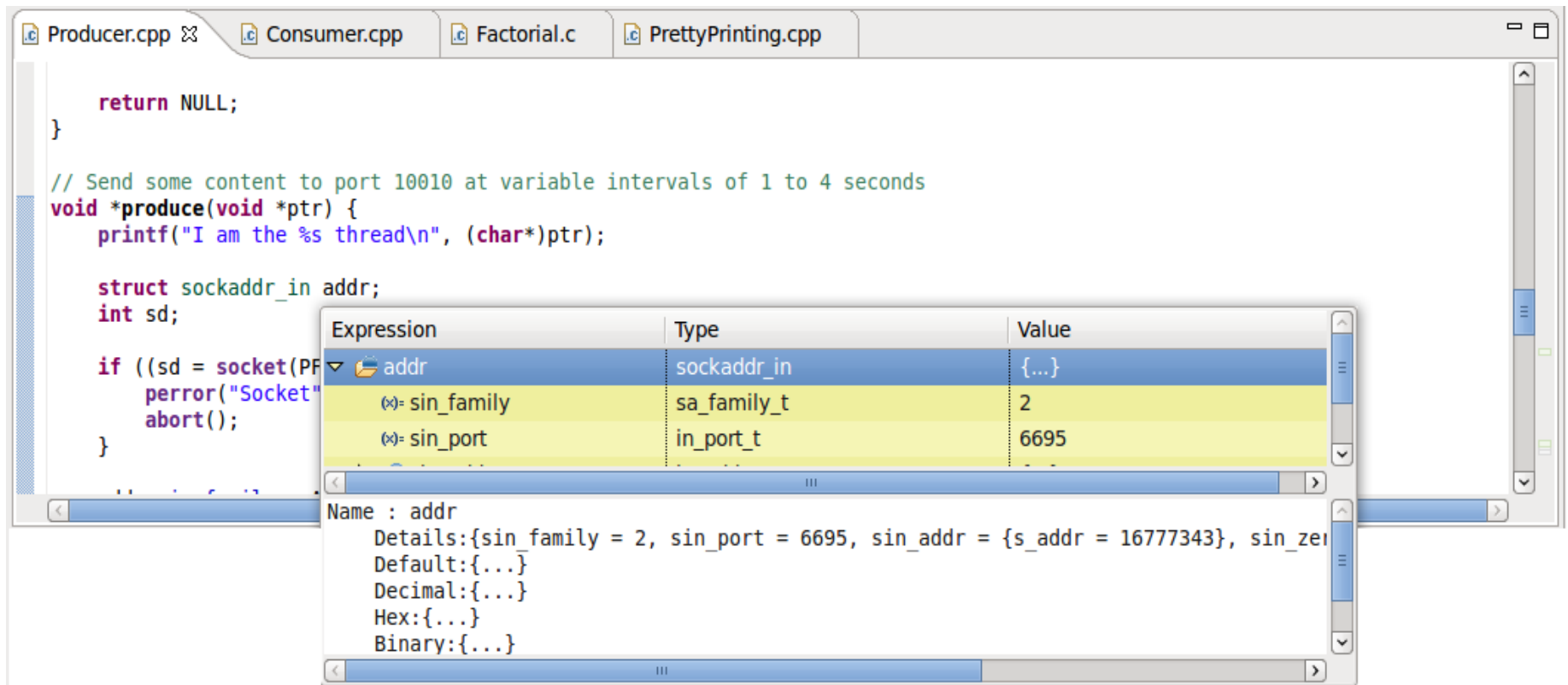

- › In-hover expression view
- › Detail pane
- › User can modify data directly

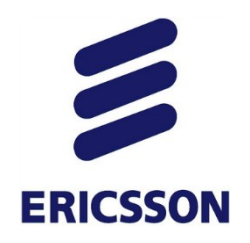

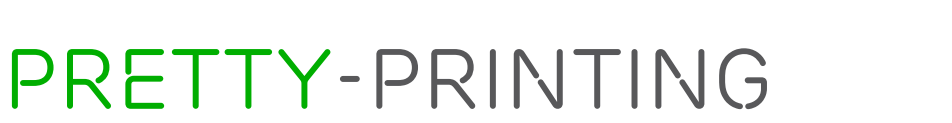

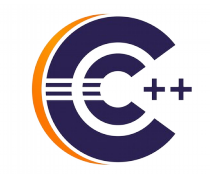

#### › STL classes inspect poorly e.g., Vector, List, Map

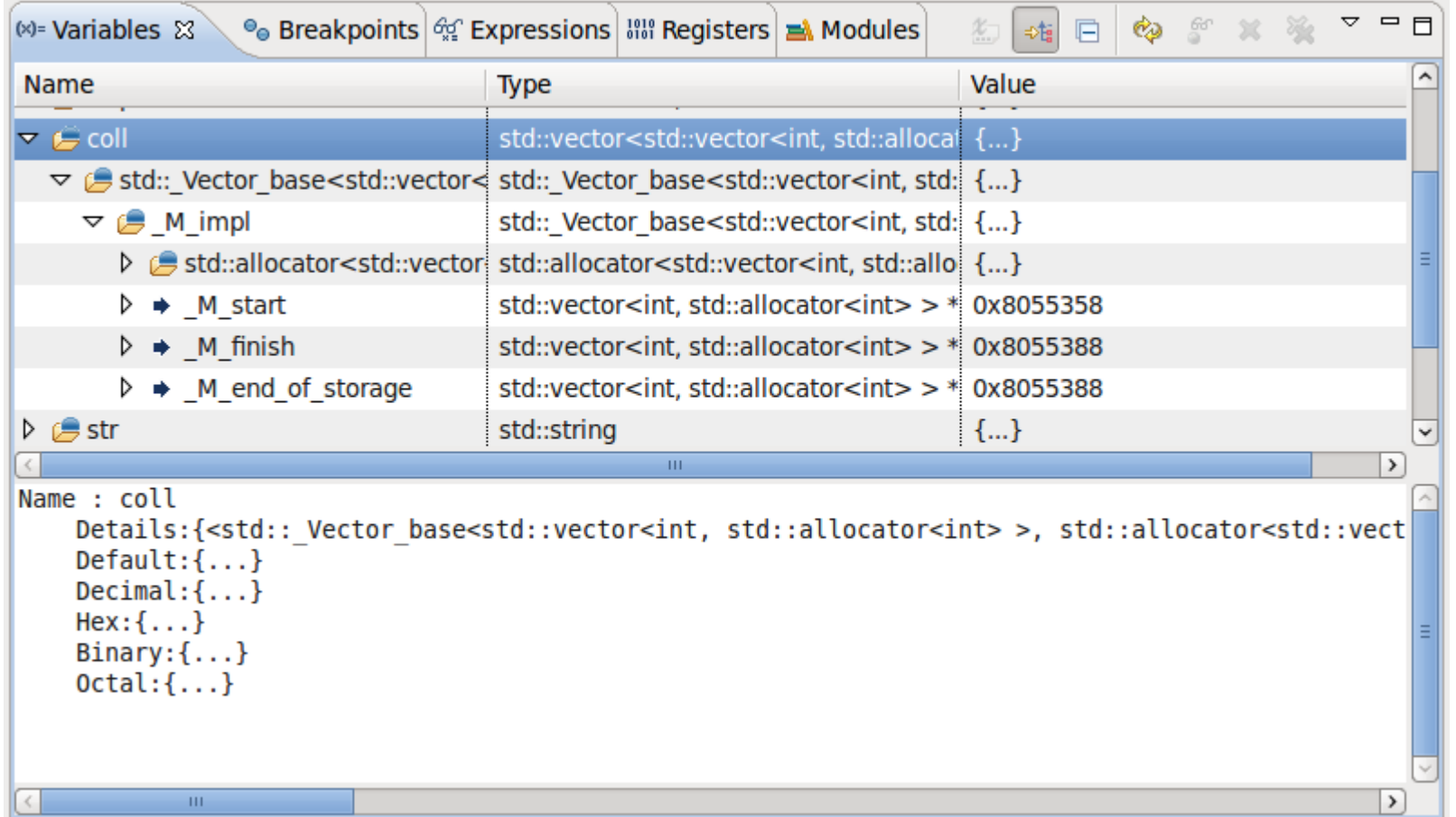

17

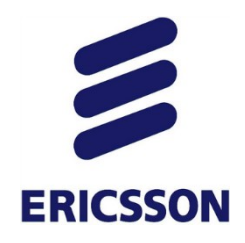

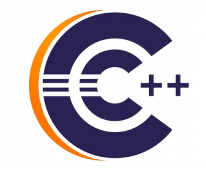

- › Pretty-printers provided with STL library
- › Values of elements can even be modified by user!

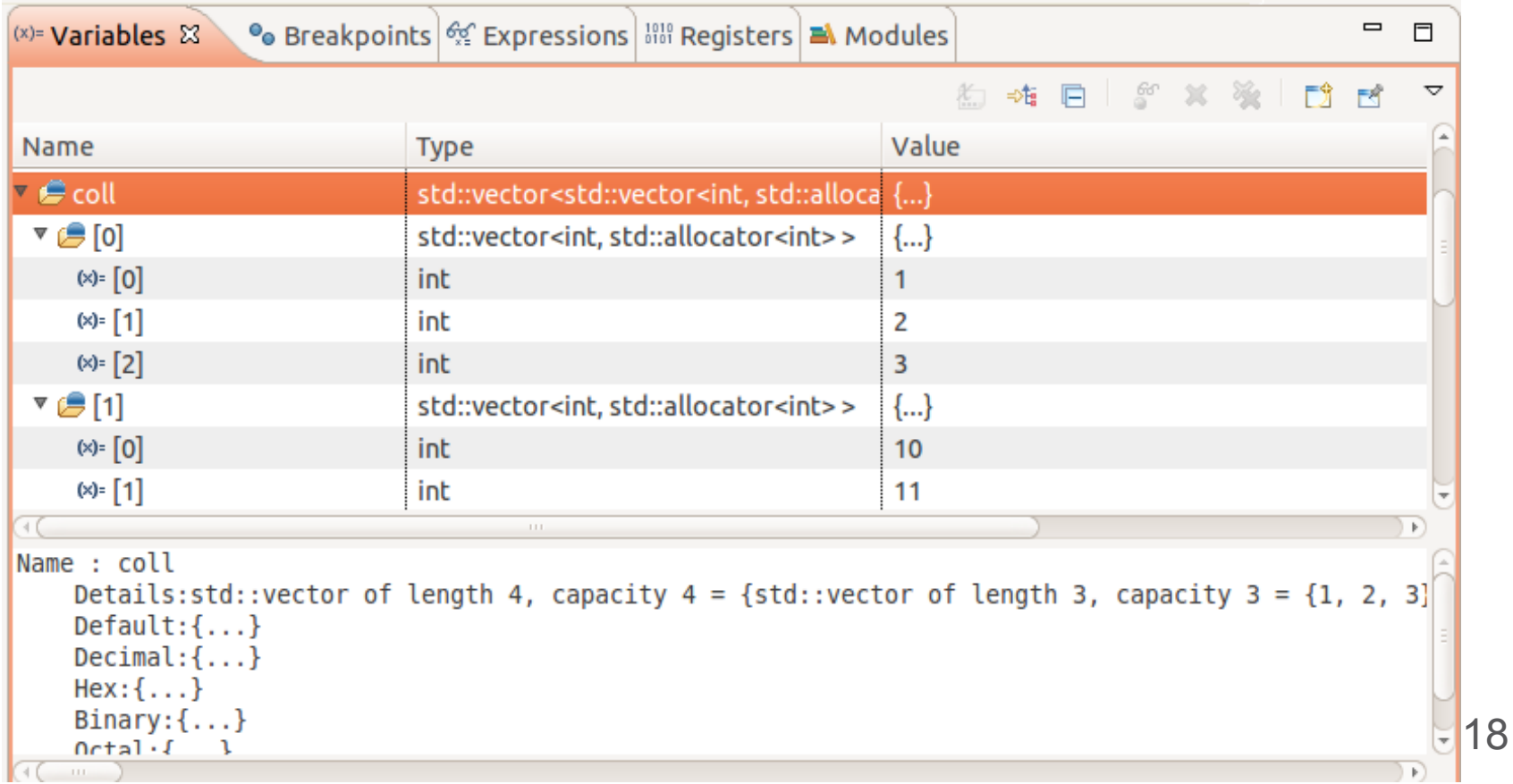

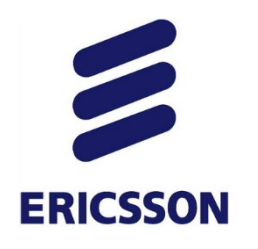

#### *Per-Element Format*

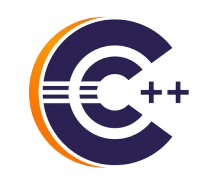

- › Ability to set format per element
- › Variables, Expressions, Registers views

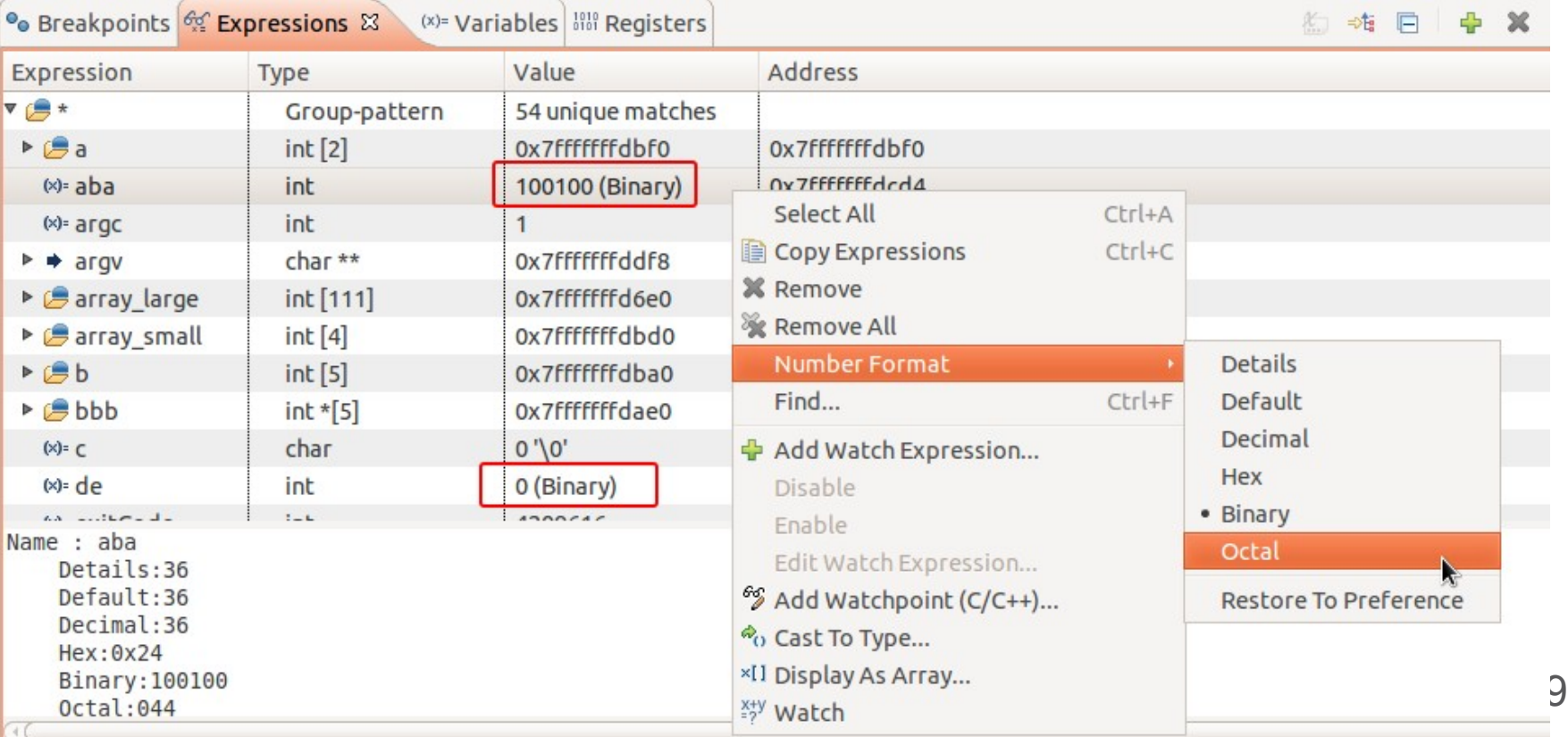

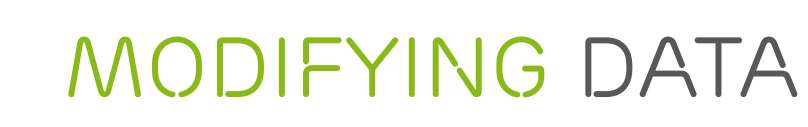

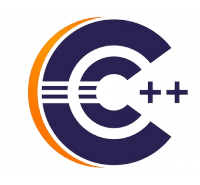

#### **ERICSSON**

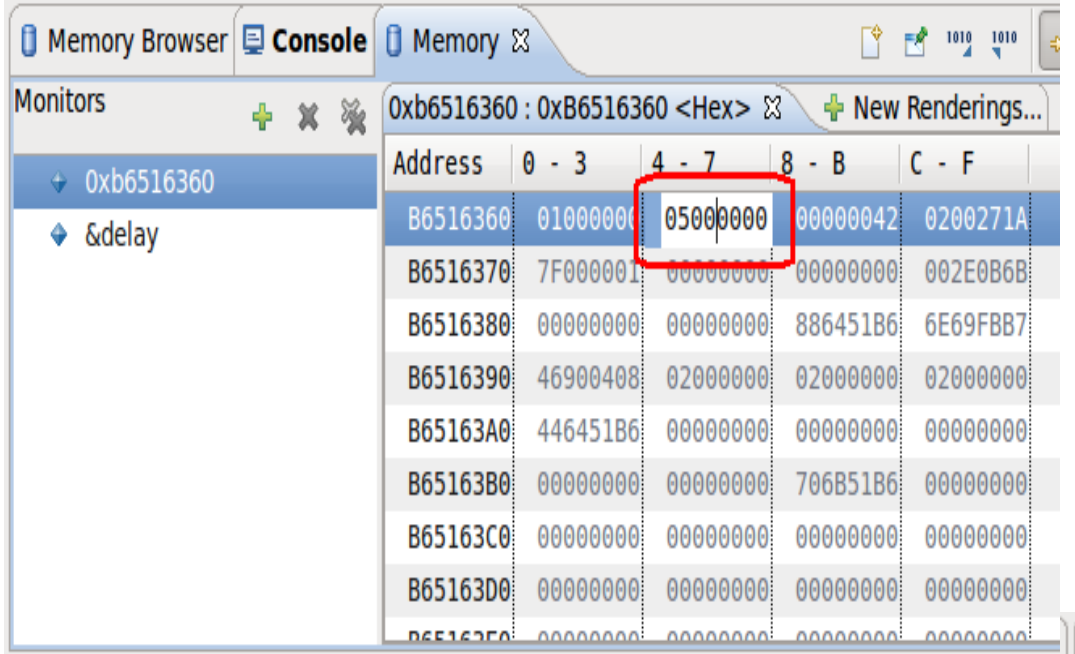

#### › Modifying data during execution:

- **Memory view**
- Variables view
- Registers view
- **Expressions view**
- **Hover**

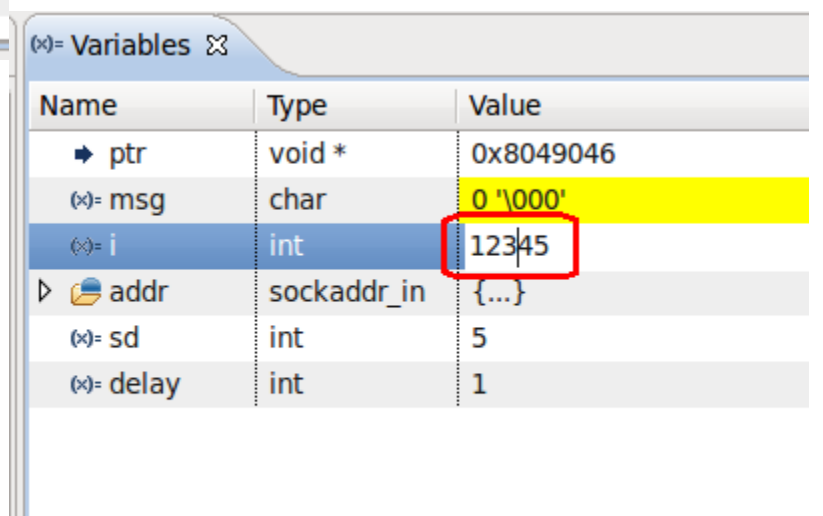

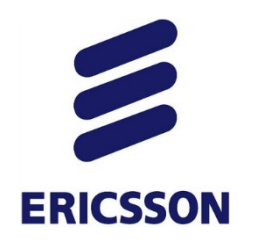

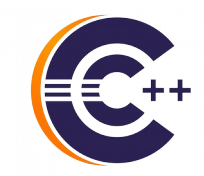

› Return value shown after step-return

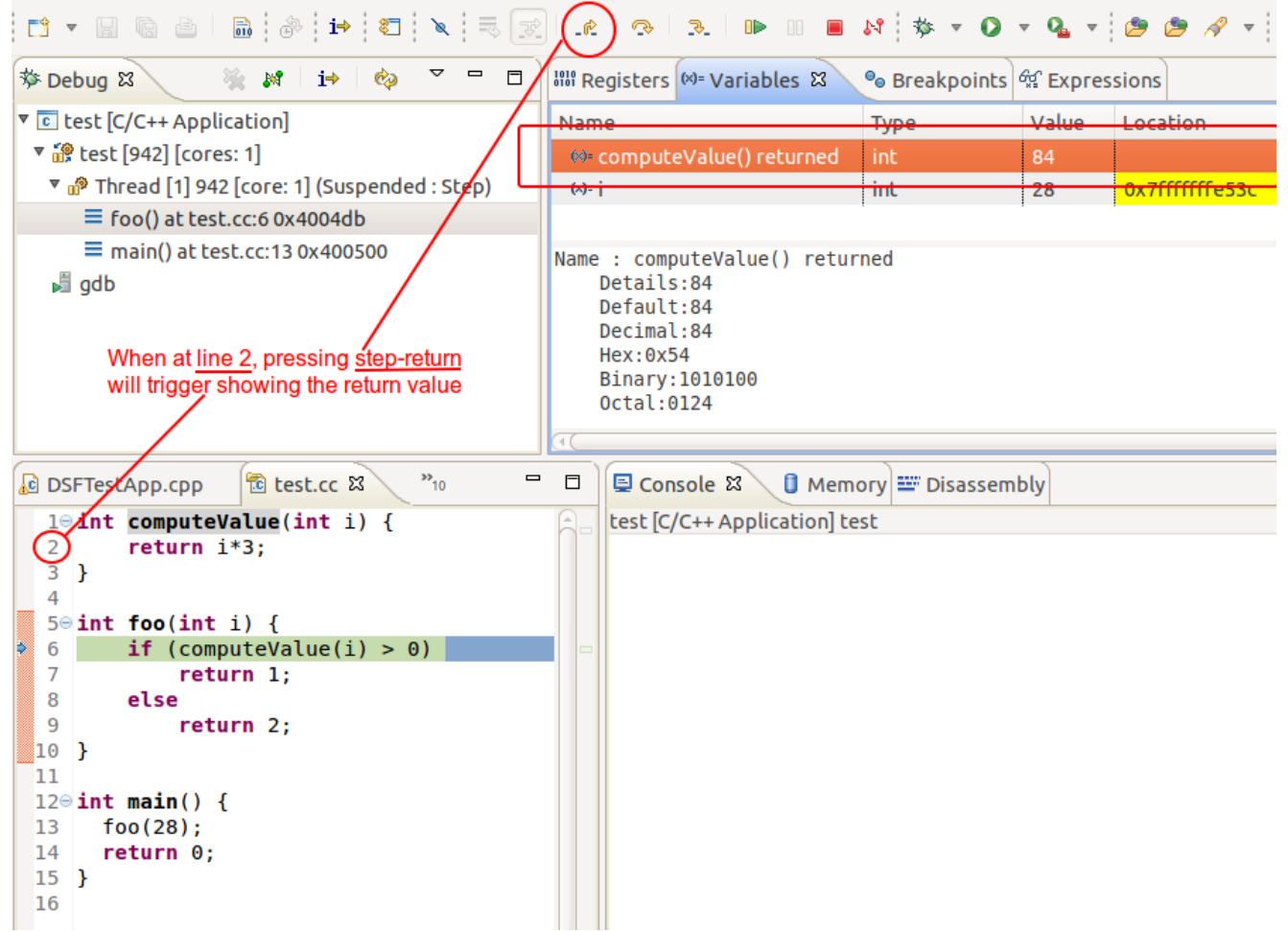

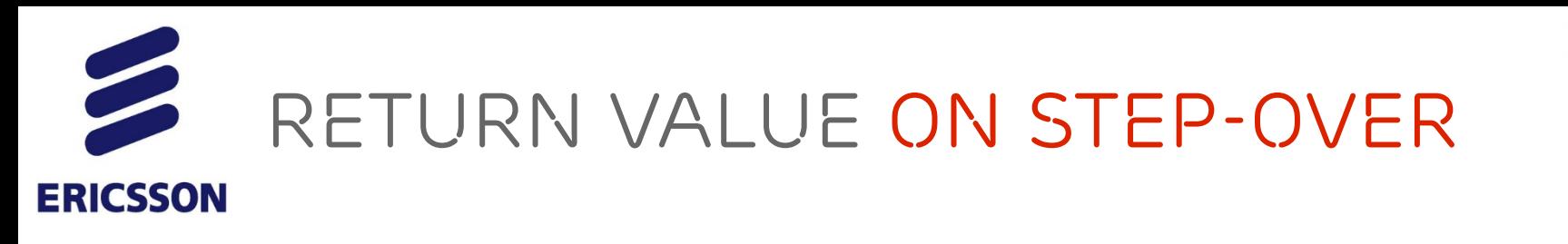

› Currently return value shown only after step-return

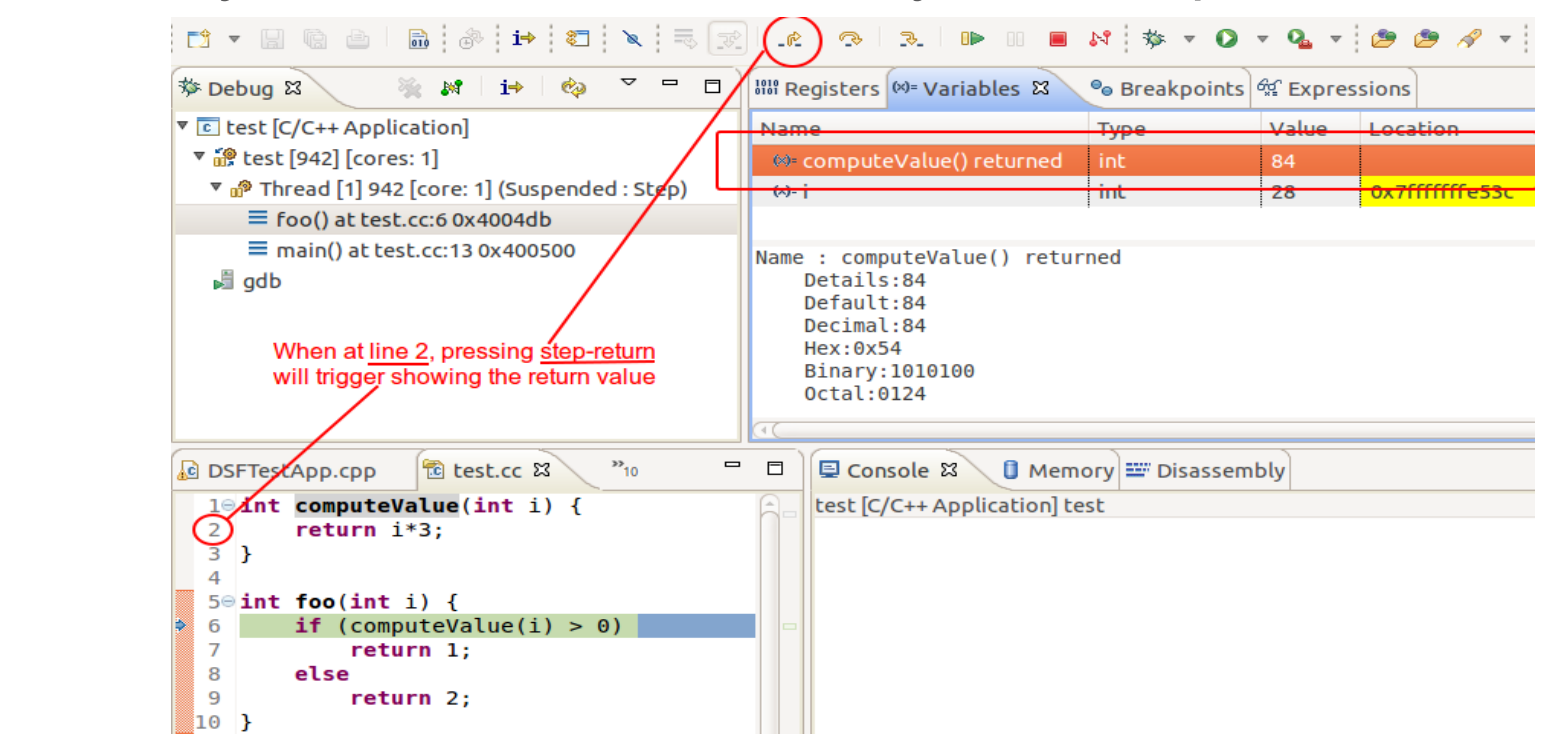

- › Plans to show return value after a step-over
- › Could be multiple values for a line such as:
	- $-$  add ( multiply(6,2), divide(9, 3) );

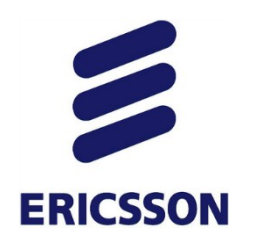

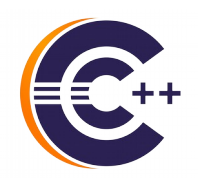

#### › Shell-like pattern-matching for variables and registers

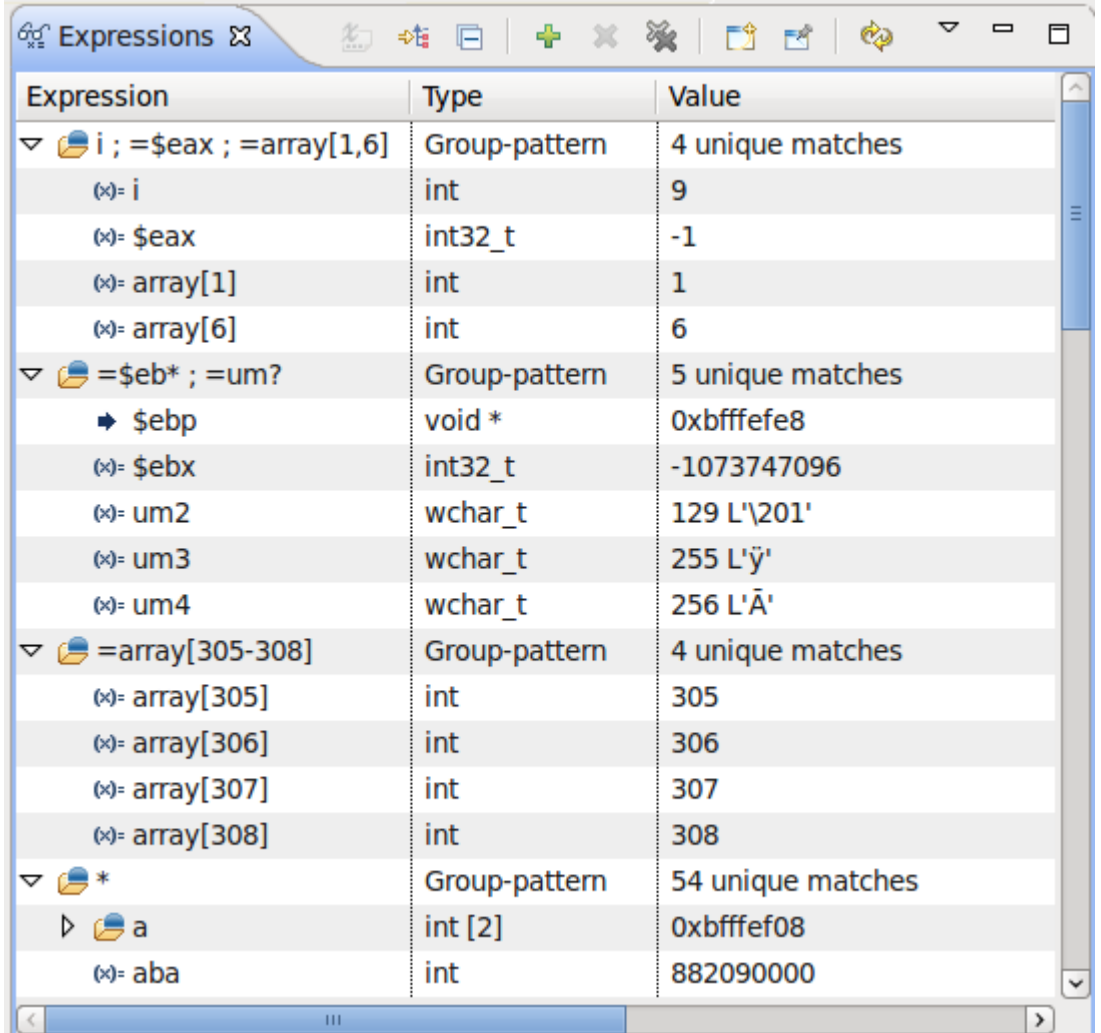

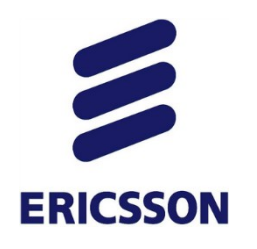

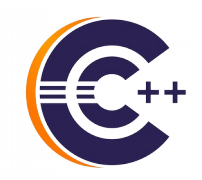

- › Support for pattern-matching and expressions groups
- › Provides alphabetical sorting
	- Pattern-matched local variables
		- =v?r Show all local vars matching pattern
		- $\bullet$  =\* Show all local vars alphabetically

- Array ranges
	- =myarray[30-40] Show elements 30 to 40
	- $=$ myarray[1-3,20,23-24] Show elements 1,2,3,20,23,24

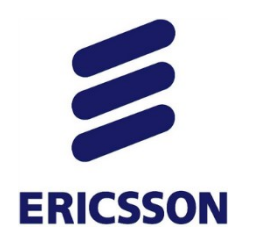

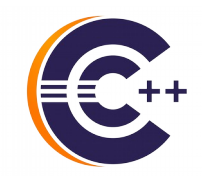

› Support for defining expressions and expressions groups

- Pattern-matched registers
	- = \$xmm<sup>\*</sup> Show all registers starting with xmm
	- $\cdot$  = $\frac{6}{5}$  Show all registers

- Semi-colon-separated groups
	- var1; var2 Group which children are var1 and var2
	- var1;=\* Show all local vars with var1 being shown first

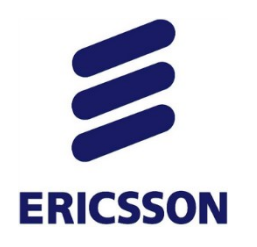

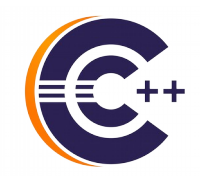

#### › Super-set of Variables and of Registers views

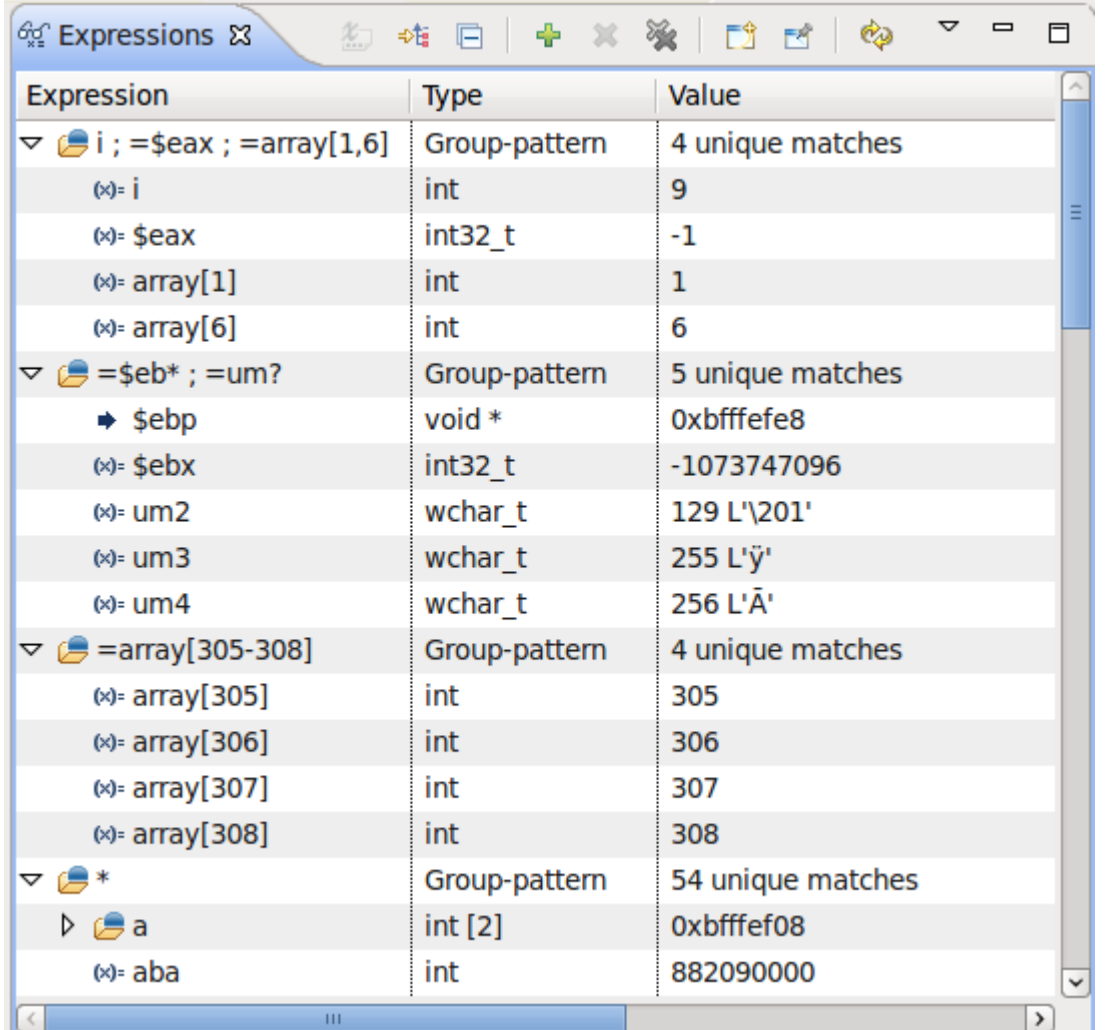

26

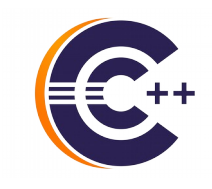

# *Controlling Execution*

**ERICSSON** 

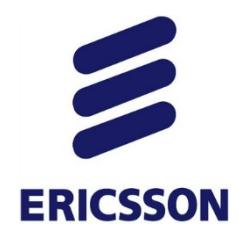

#### *Run-to-line*

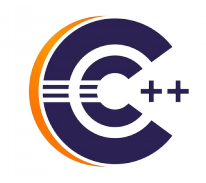

- › Run-to-line
	- Ctrl+R Execute program until selected code line
	- Or right-click on selected line in editor for menu option

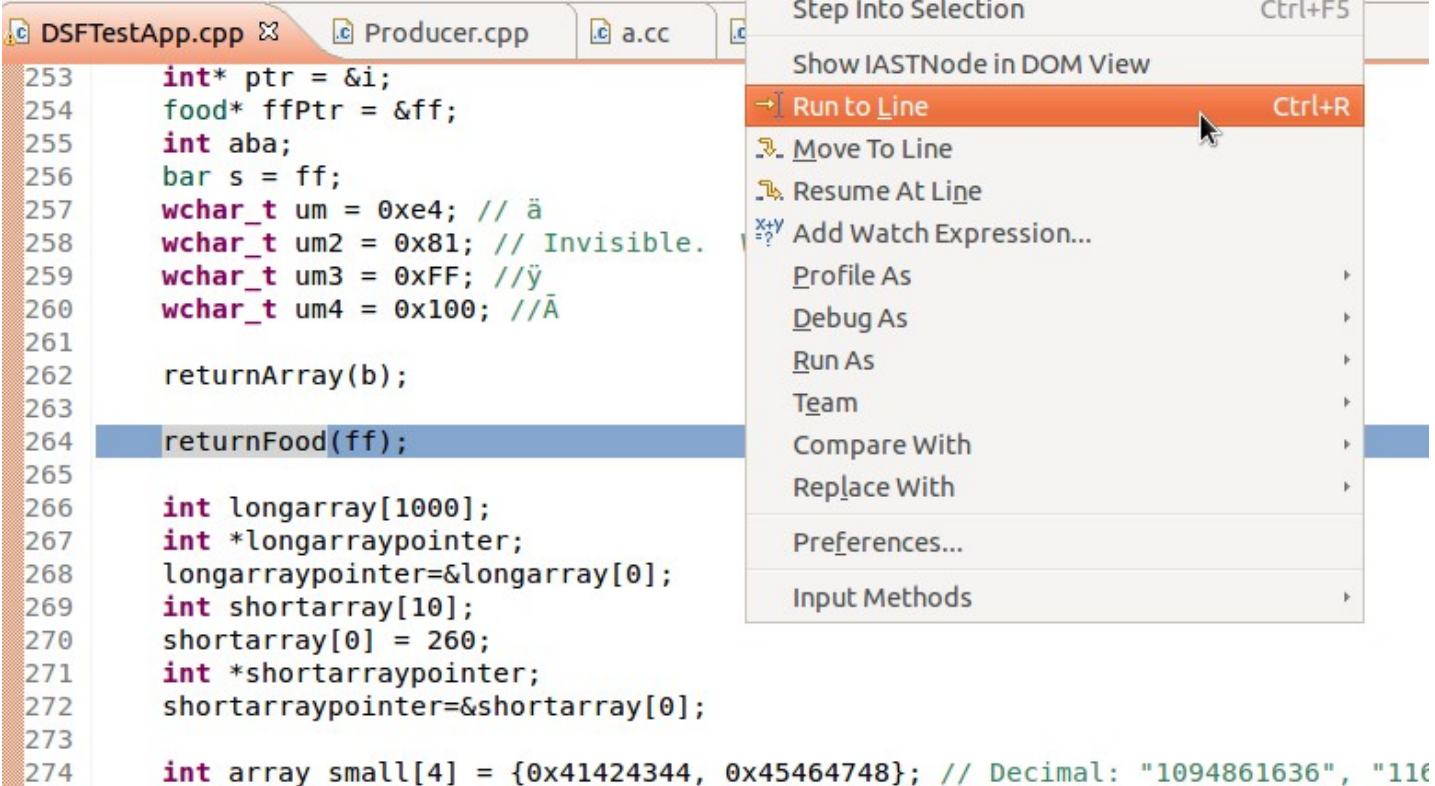

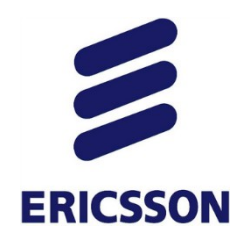

#### *Step-Into-Selection*

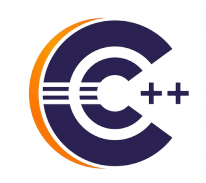

› Ability to specify *which* method to step into

– One step to step into 'substract' instead of 5

```
1295
           int result;
           int a = 4, b = 5;1296
 1297
▓1298
           add(4,7);multiply(5,4);1299
 1300
           result = \frac{subtract}{} multiply(add(a, b), 3), 5);
 1301
 1302
```
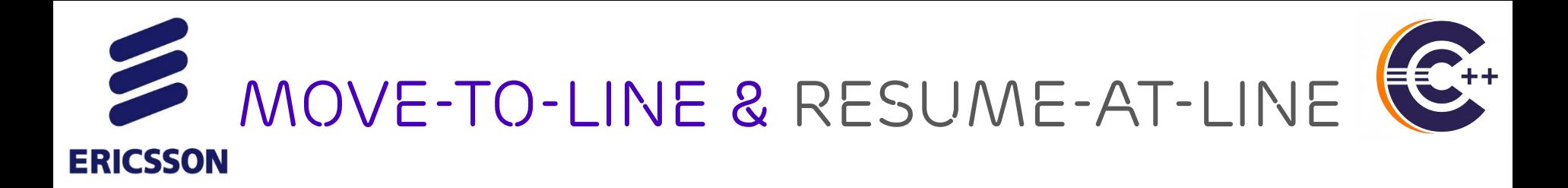

- › Move-to-line: set execution line to selected one
- › Resume-at-line: move-to-line and automatically resume
- › From *Run* menu or *editor right-click* menu

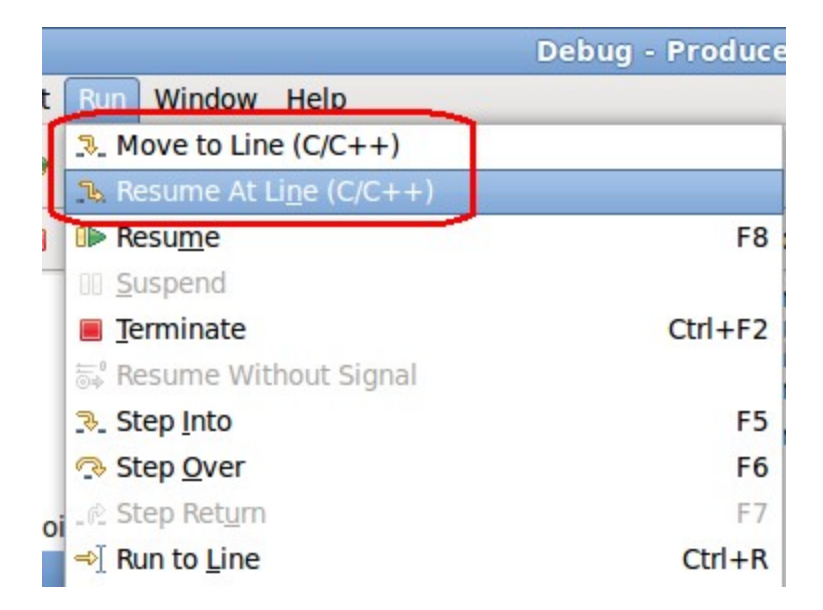

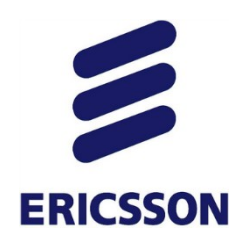

#### *Reverse Debugging*

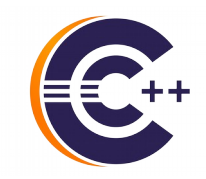

#### STEP PROGRAM BACKWARDS

- › Recording of program execution
- › Replay in reverse
- › Allows to examine past execution without restarting it
- › Reverse-step, reverse-resume
- › Can use breakpoints set in the 'past'

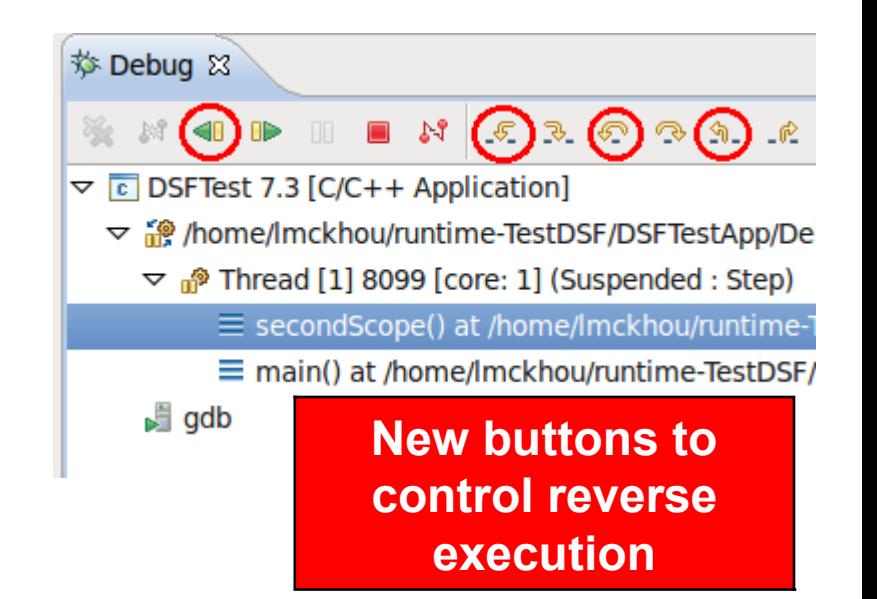

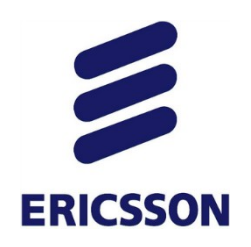

#### *Reverse Debugging*

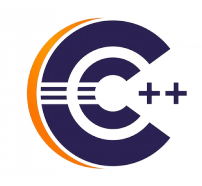

- › Software recording
	- Code path
	- Variables changes
	- Register changes
	- Memory changes

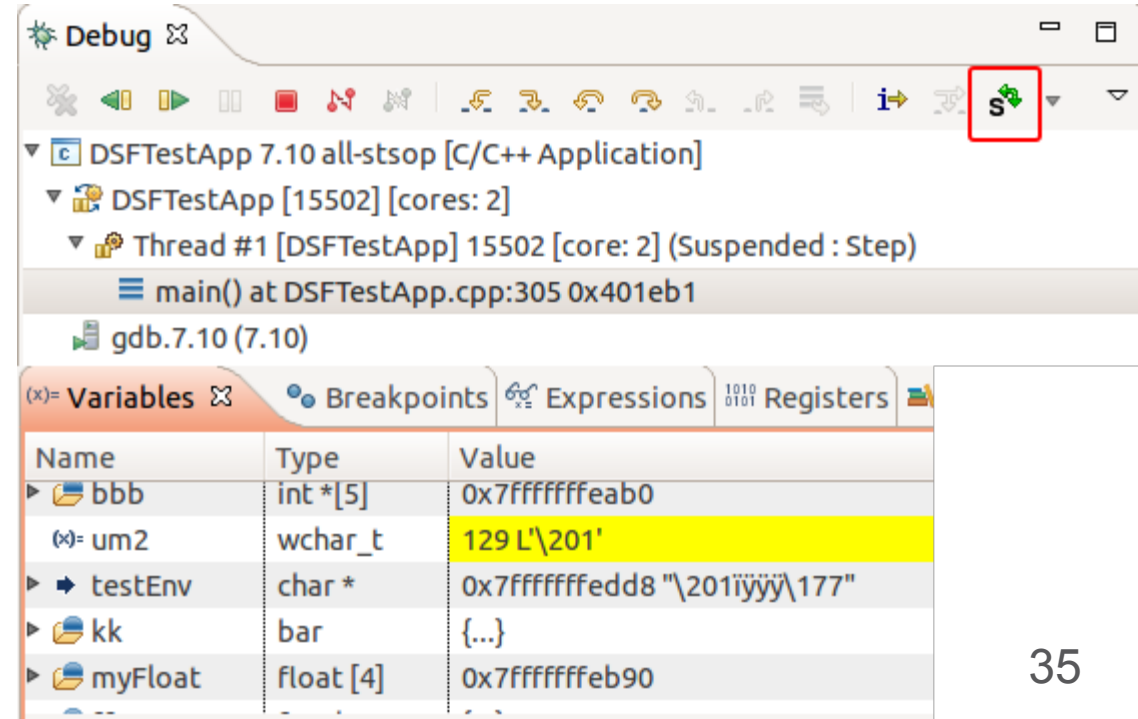

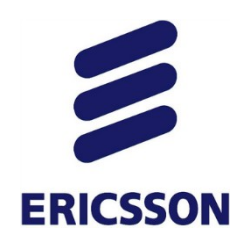

#### *Reverse Debugging*

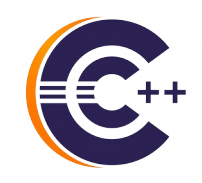

- › Hardware recording
	- Code path only
	- Requires Intel(R) processor

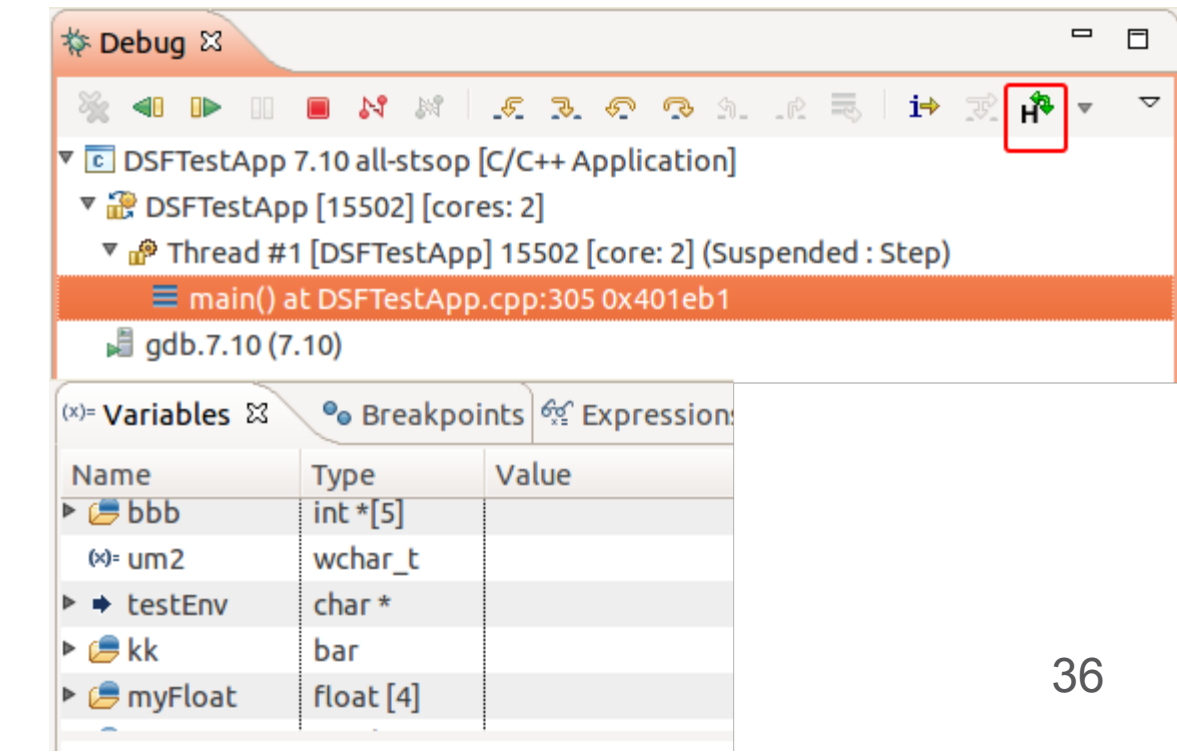

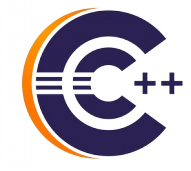

## **ERICSSON** *Multi-thread and beyond*

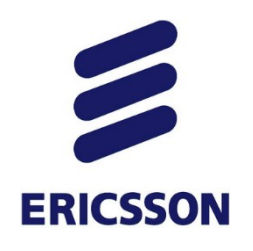

#### *Non-Stop Debugging*

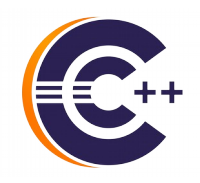

- › Program continues execution while suspending some threads
- › Reduced intrusiveness

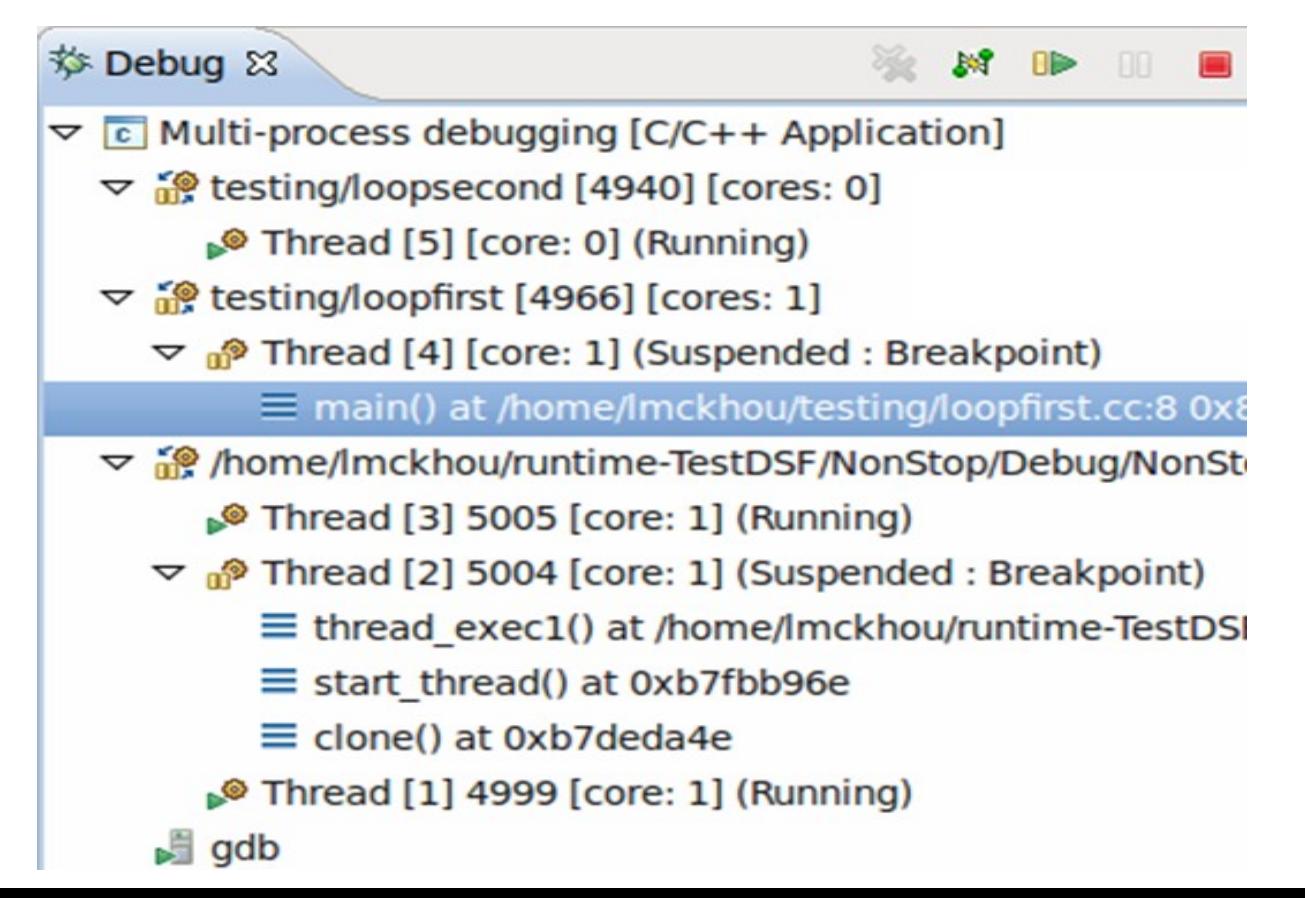

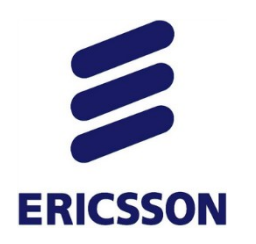

#### *Multi-process debugging*

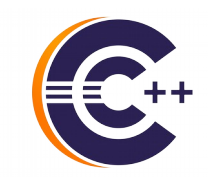

**controlling many processes**

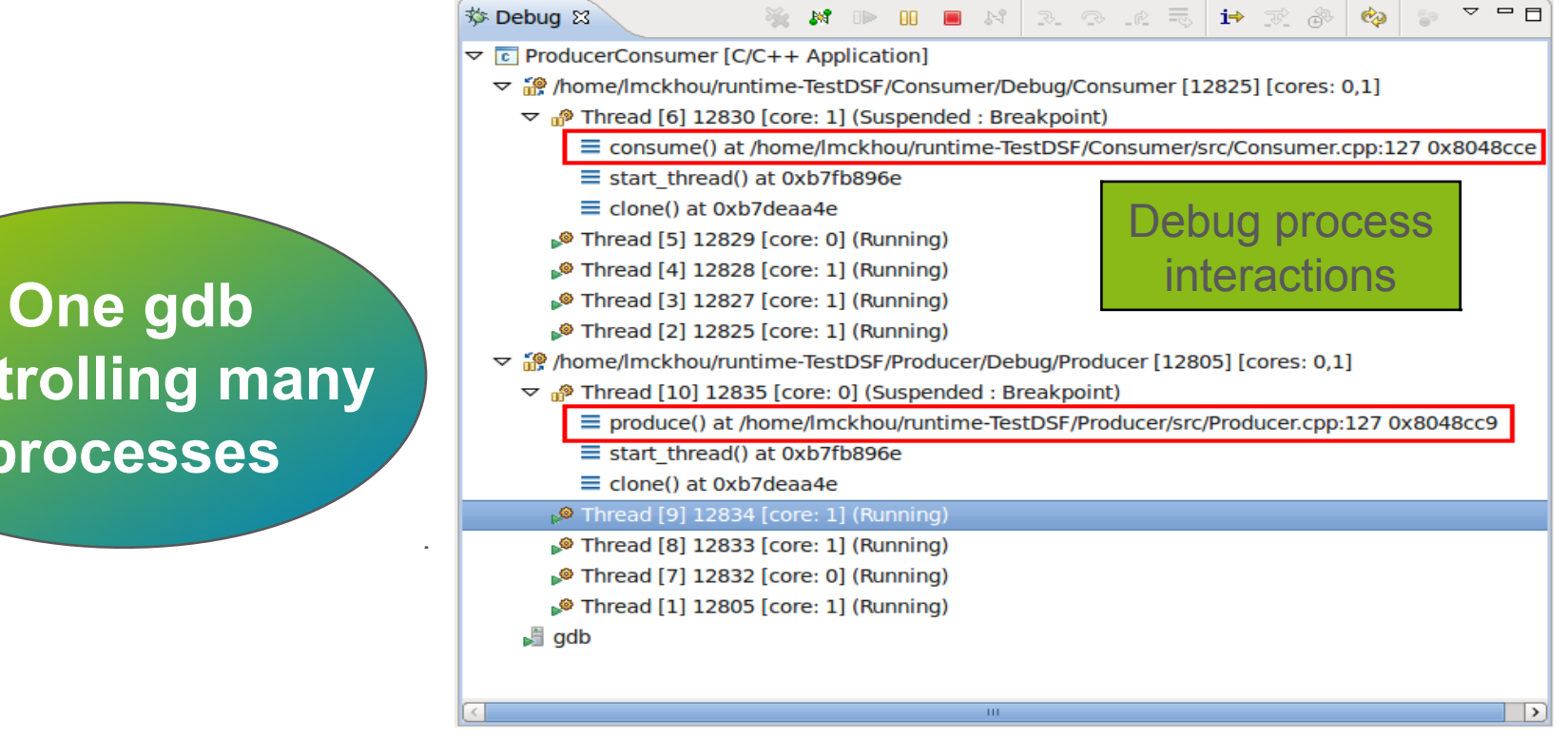

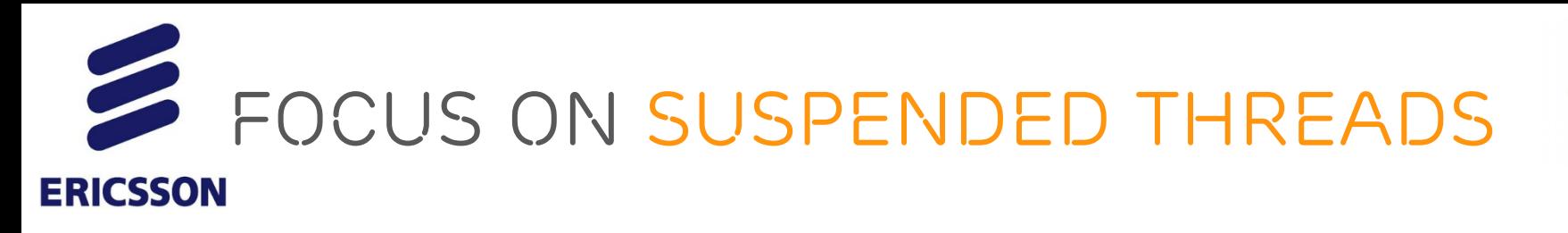

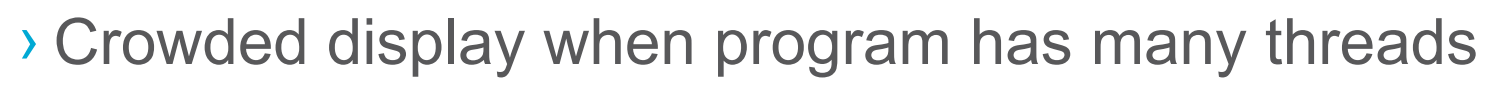

- What is really of interest?
- Threads actively being debugged, i.e., suspended
- Enable from preferences

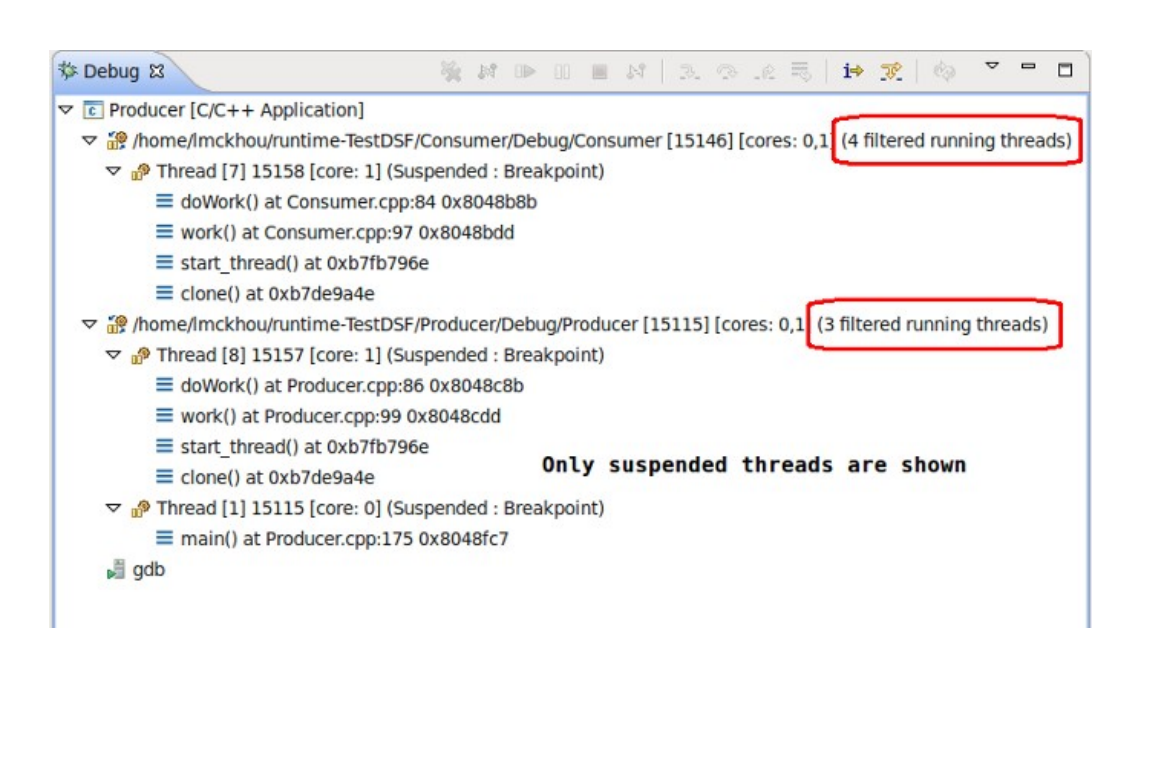

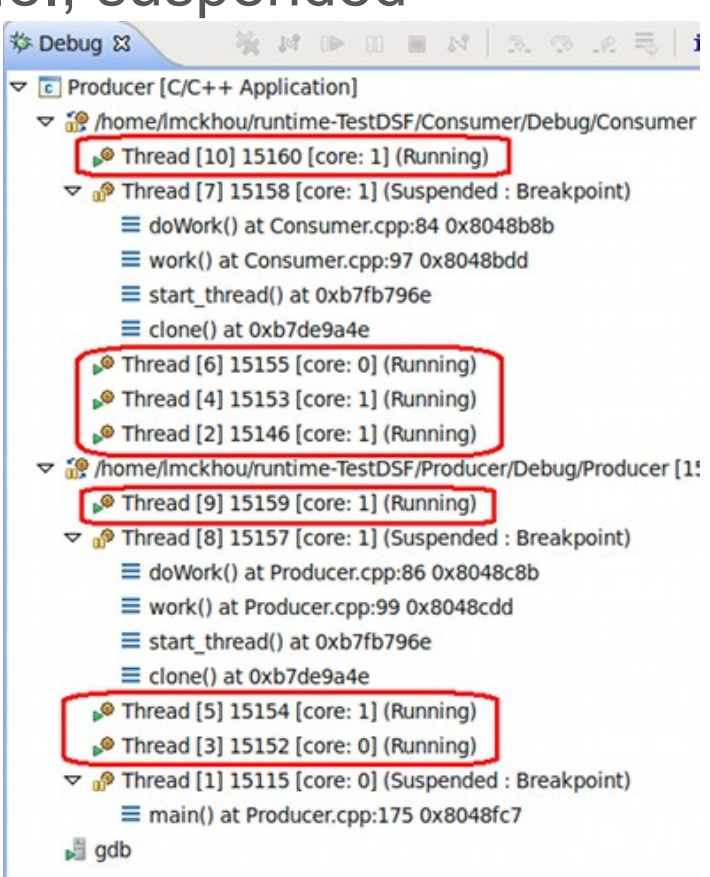

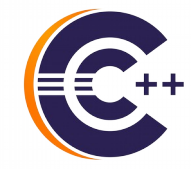

## **ERICSSON** *More Advanced Topics*

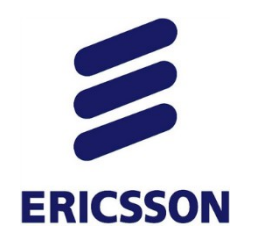

#### *GDB and gdb console*

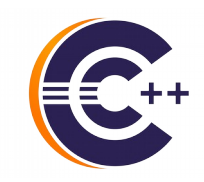

- › GDB is the brains behind CDT Debug
- › Can use gdb command-line from eclipse
- › Currently very basic.

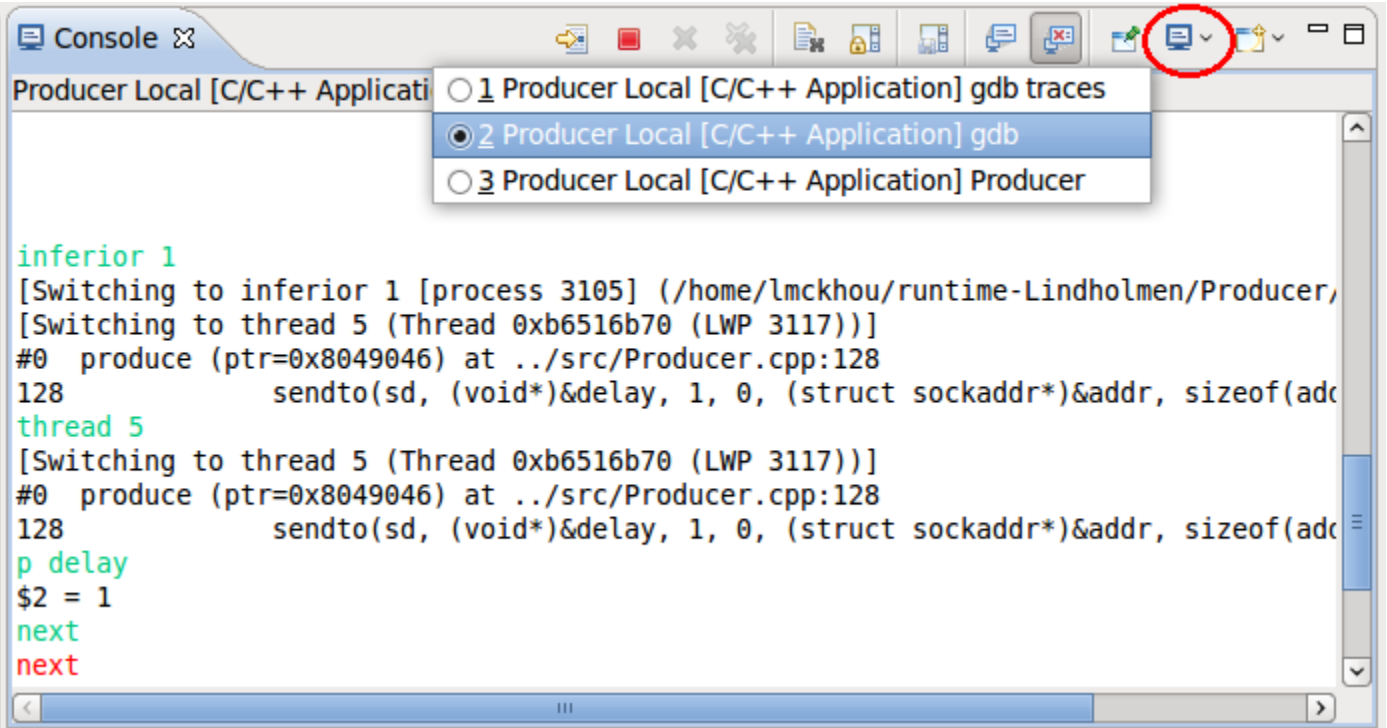

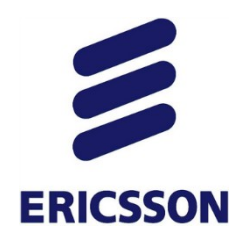

#### *Full GDB Console*

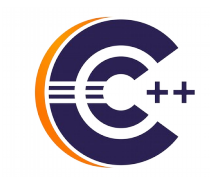

#### › Targeting CDT 9.1 and GDB 7.12 (by September 2016)

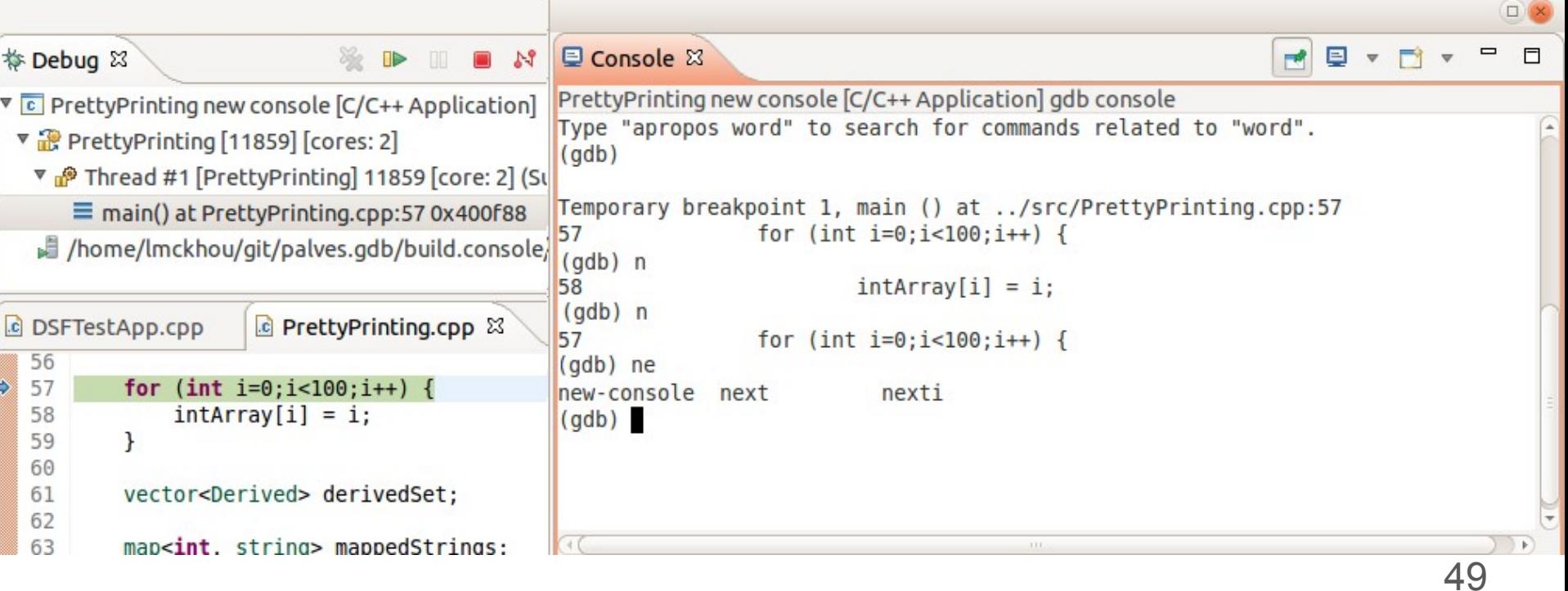

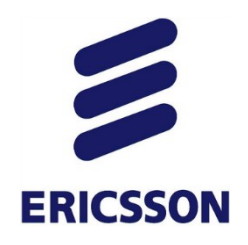

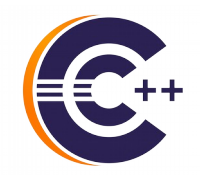

- › Shows disassembly of code (optionally with source)
- › Supports breakpoints like in editor (and dynamic-printf!)
- › Step/resume/suspend from Disassembly view

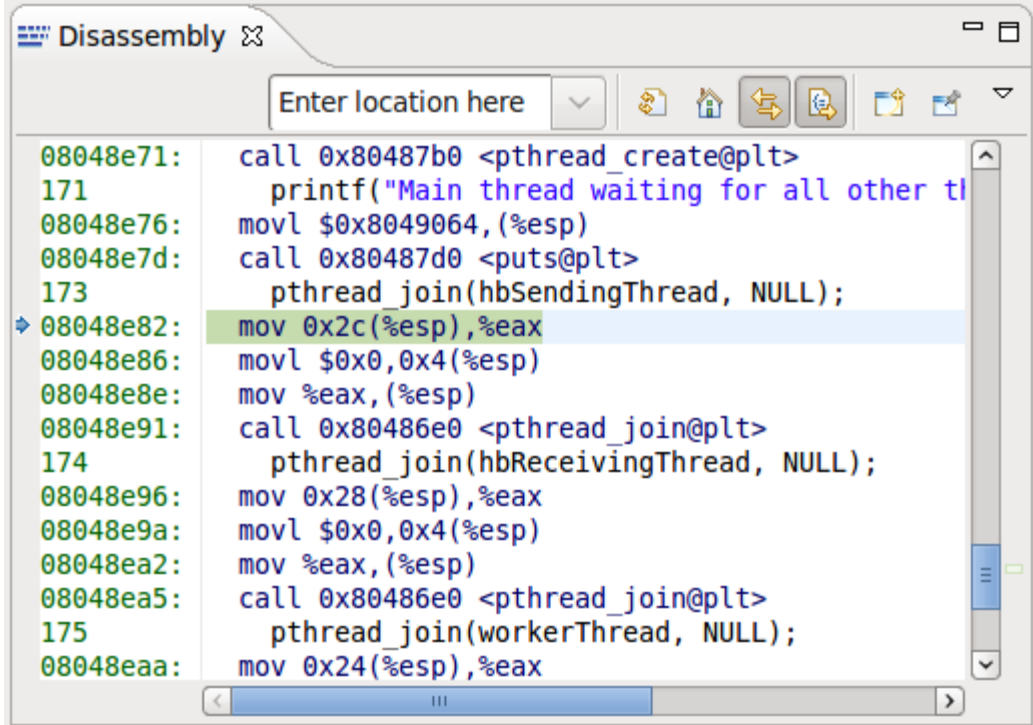

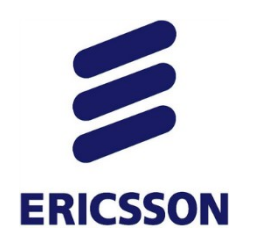

#### *multicore visualizer*

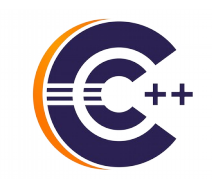

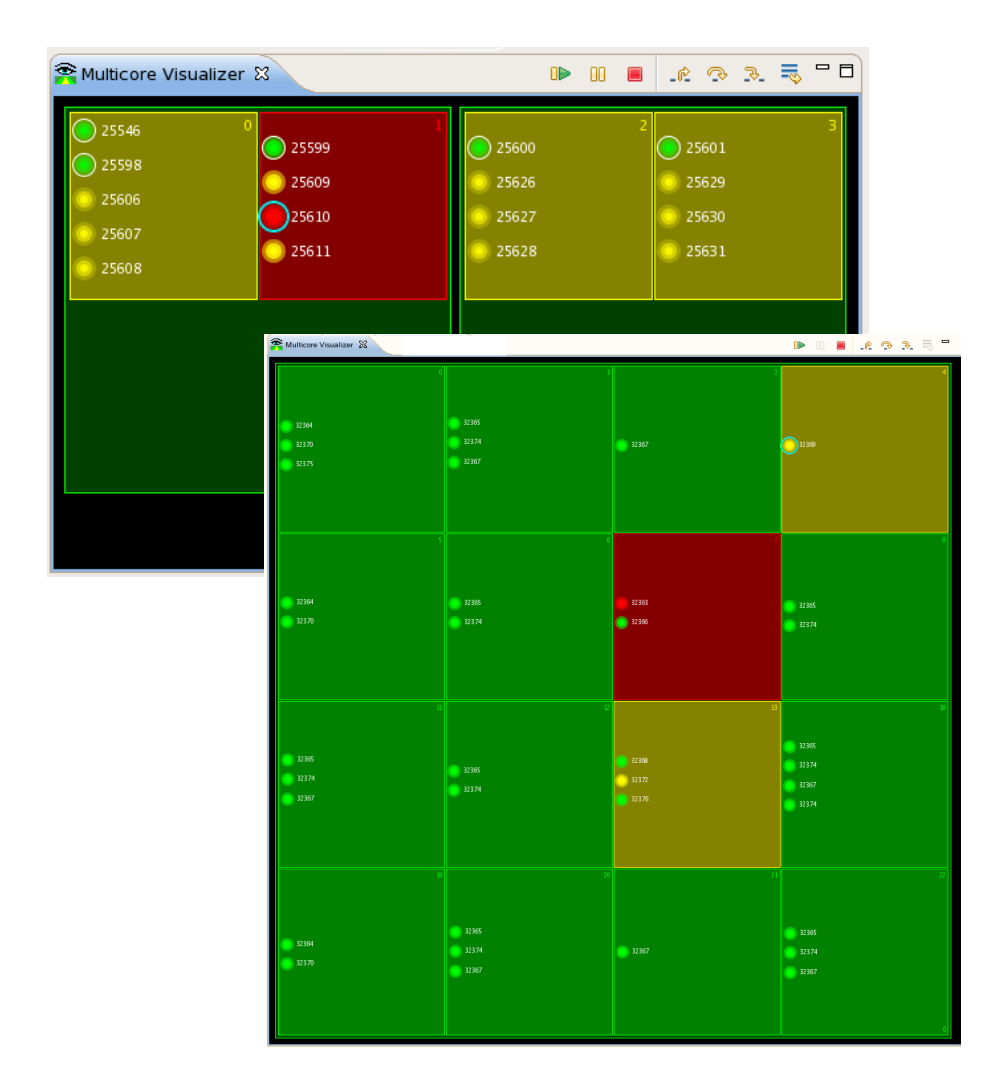

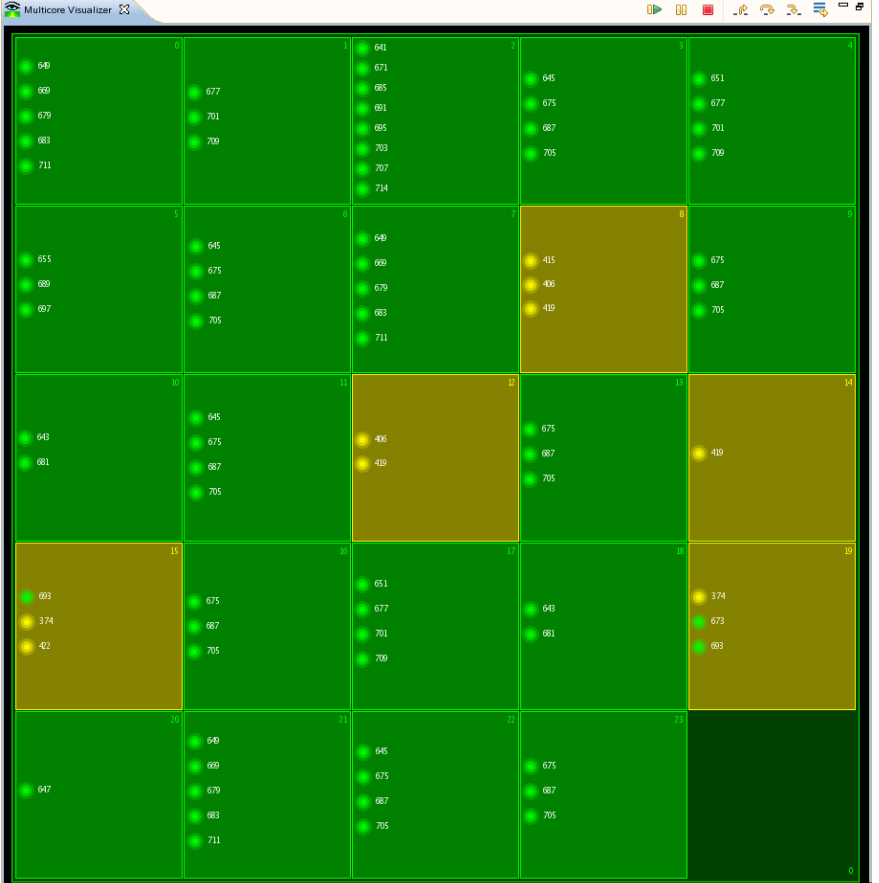

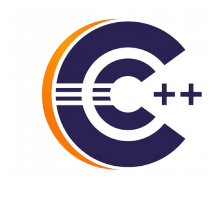

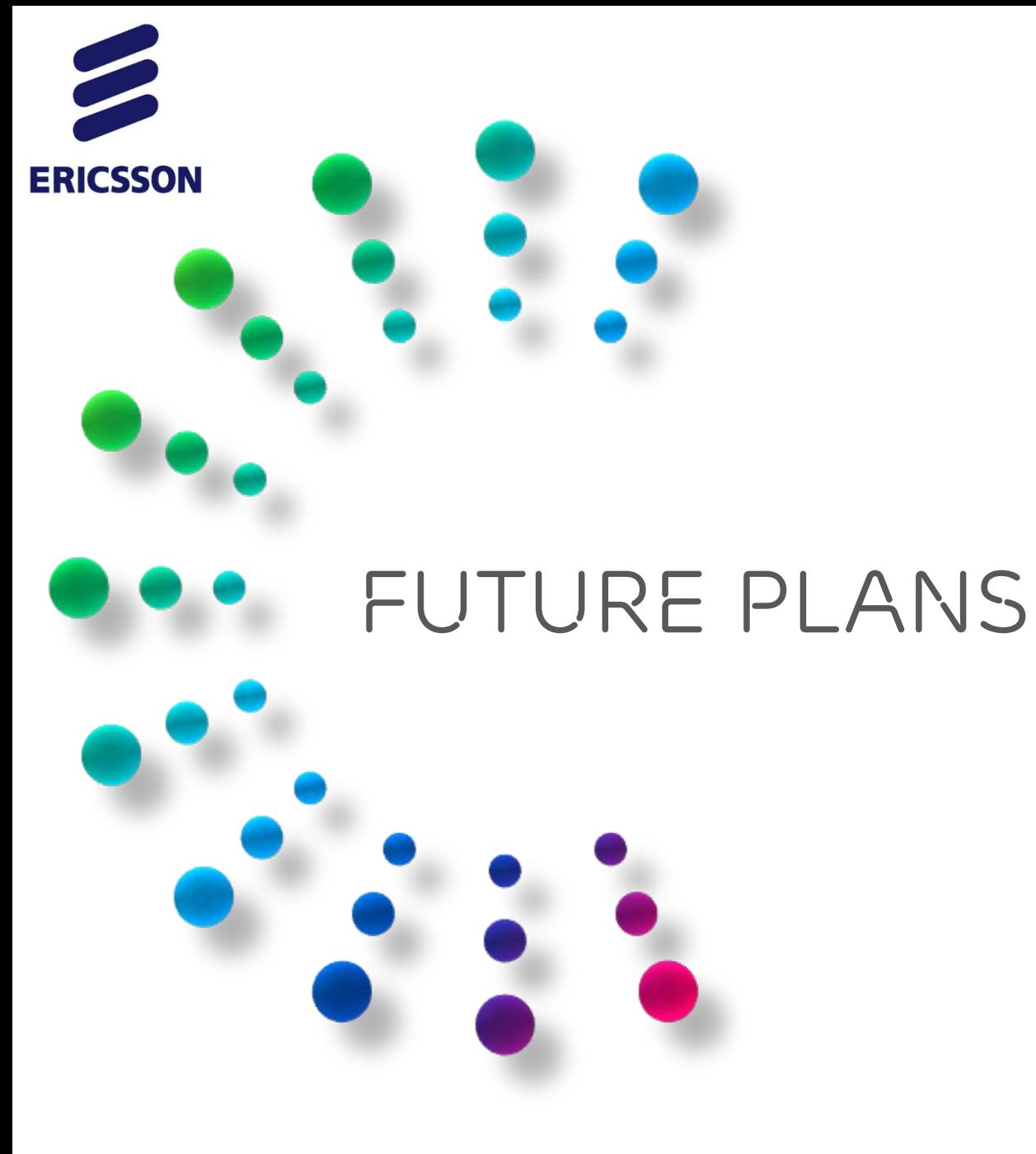

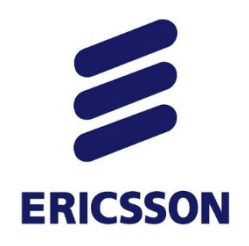

#### *Global Breakpoints*

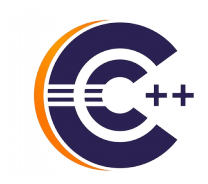

#### › Contribution to Linux Kernel ongoing

### **Applies to every process Auto attach when hit Un-started or short lived process**

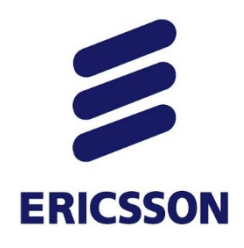

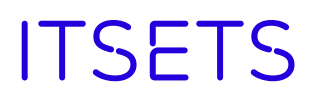

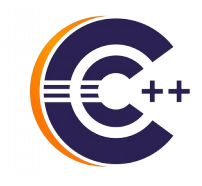

- IT Sets to control groups of elements
- About multicore
	- *–* Step group of threads or processes
	- *–* Set breakpoint on a subset of threads
	- *–* Resume execution on a core or set of cores

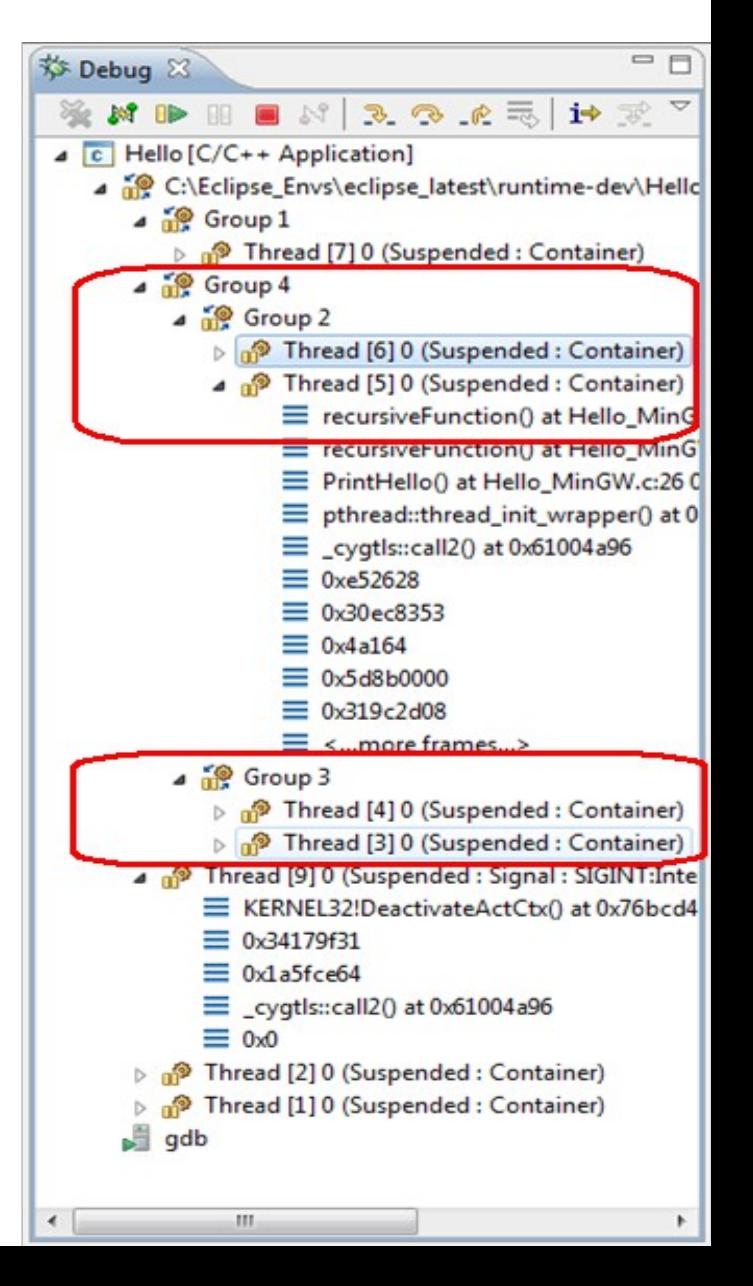

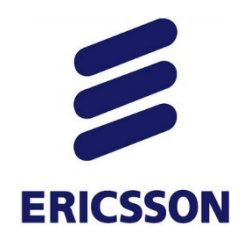

#### *More ideas*

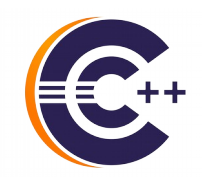

- Improved handling of breakpoints
	- Showing each installed location per breakpoint
	- ...
- Improved Memory view
	- Showing registers and variables
	- …
- Evolving Visualizer
	- Better support when dealing with hundreds of cores
	- ...

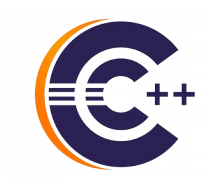

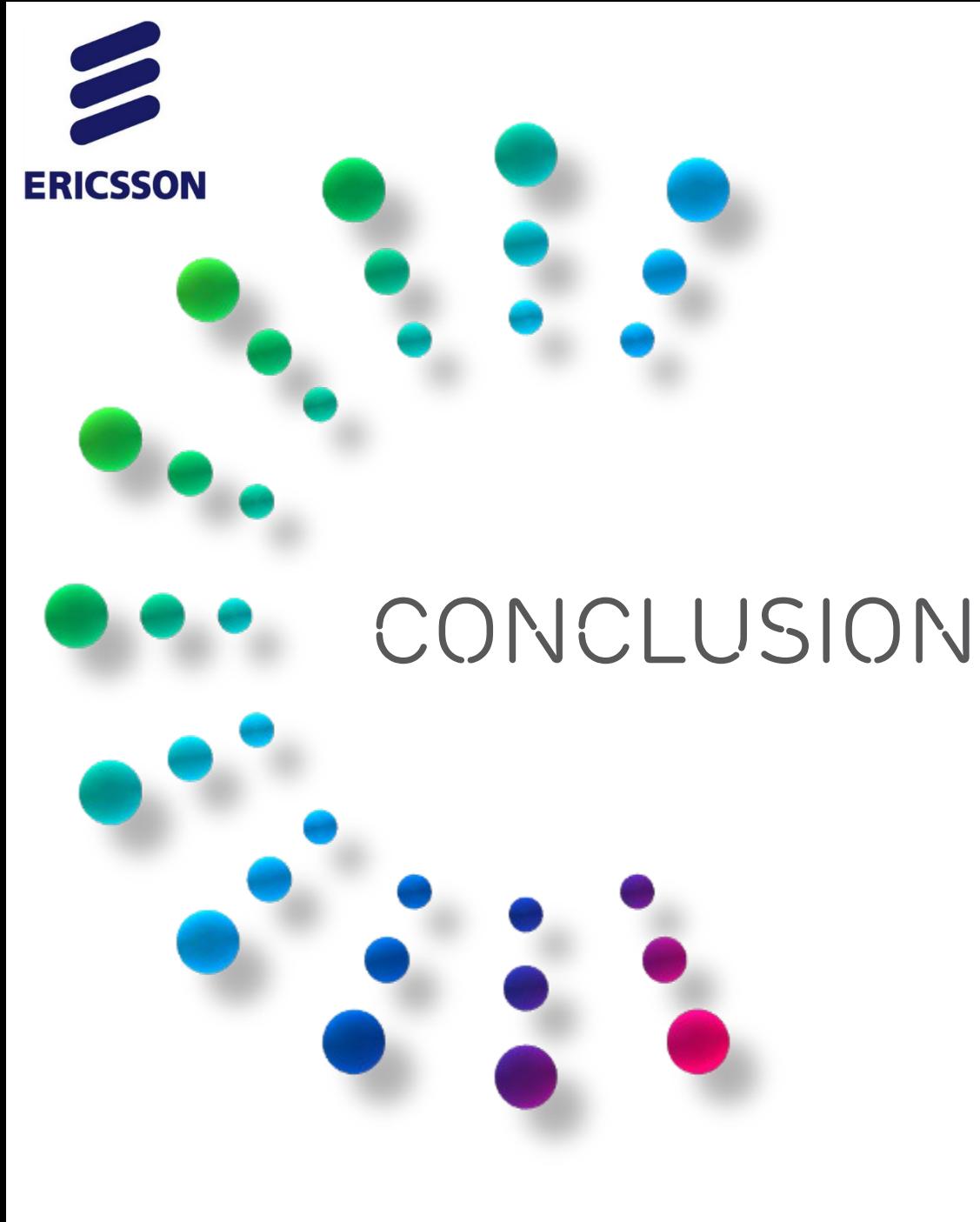

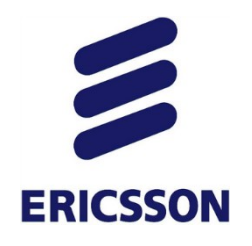

#### *Conclusion*

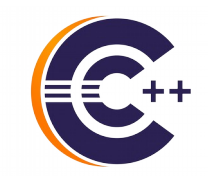

- › Don't accept *printf-debugging.* This is 2016!
- › Debugger will save you time
- › Debugging does not have to be difficult
- › Help your team improve
	- Lead by example
	- Share knowledge, success stories

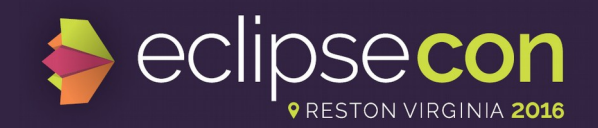

#### Evaluate the Sessions

#### Sign in and vote at **eclipsecon.org**

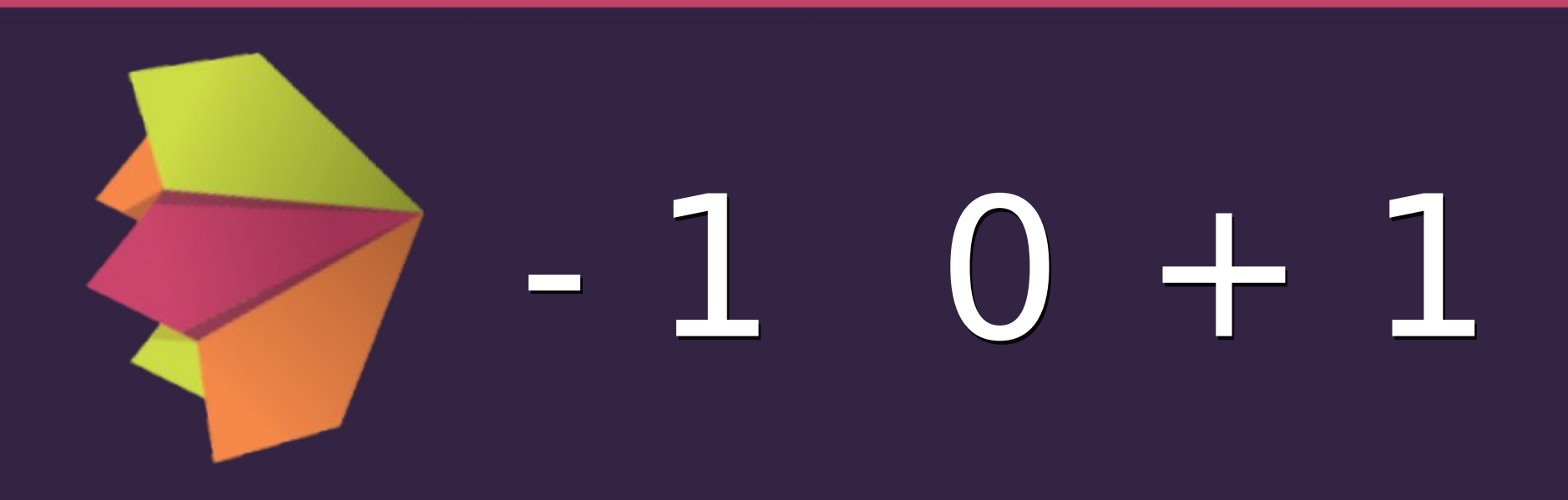

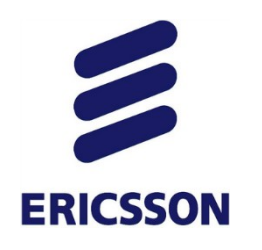

#### *Some References*

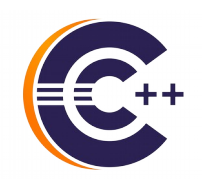

- › CDT Project, http://www.eclipse.org/cdt
- › CDT FAQ, http://wiki.eclipse.org/CDT/User/FAQ
- › CDT Debug workgroup http://wiki.eclipse.org/CDT/MultiCoreDebugWorkingGroup
- › CDT Wiki, http://wiki.eclipse.org/CDT

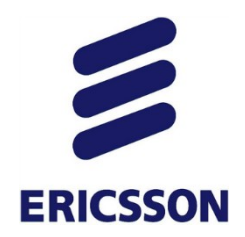

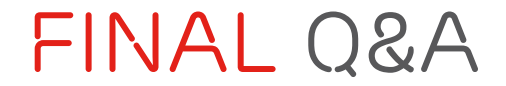

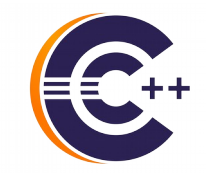

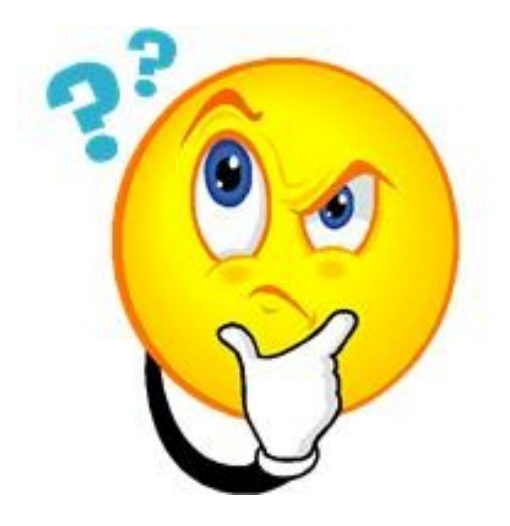